### Serie arte y tecnología

conectar igualdad

Sacá fotos, editá, filmá y... ¡hacete la película!

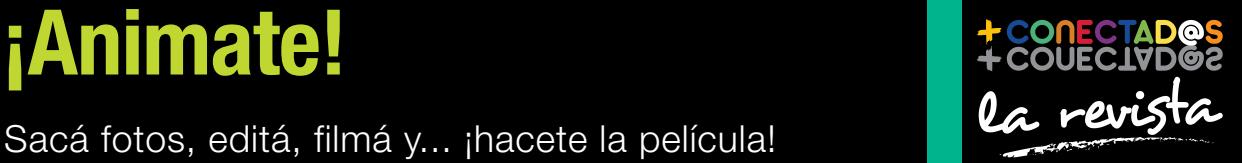

Ministerio de **Educación** Presidencia de la Nación |

### 2 entrevista Gabriel Rud La experimentación

M

como premisa

### 10 creadores

Carolina Cappa, una apasionada

### 16

tecnología para todos ¿Cómo hacer un video?

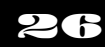

proyecto Experimentá con la técnica de stop motion

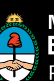

Presidenta de la Nación Dra. Cristina Fernández de Kirchner

Jefe de Gabinete de Ministros Dr. Juan Manuel Abal Medina

Ministro de Educación Prof. Alberto E. Sileoni

Secretario de Educación Lic. Jaime Perczyk

Jefe de Gabinete A. S. Pablo Urquiza

Subsecretario de Equidad y Calidad Educativa Lic. Eduardo Aragundi

Subsecretaria de Planeamiento Educativo Prof. Marisa Díaz

Subsecretario de Coordinación Administrativa Arq. Daniel Iglesias

Directora Ejecutiva del INET Prof. María Rosa Almandoz

Directora Ejecutiva del infod Lic. Verónica Piovani

Directora Nacional de Gestión Educativa Lic. Delia Méndez

Gerente General Educ.ar S. E. Lic. Rubén D'Audia

Integrantes del Comité Ejecutivo del Programa Conectar Igualdad

Por ANSES

Director Ejecutivo ANSES Lic. Diego Bossio

Gerente Ejecutivo del Programa Conectar Igualdad Lic. Pablo Fontdevila

Por Ministerio de Educación

Secretario de Educación Lic. Jaime Perczyk

Subsecretario de Equidad y Calidad Educativa Lic. Eduardo Aragundi

Coordinadora General del Programa Conectar Igualdad Mgr. Cynthia Zapata

Directora Portal Educ.ar S. E. Patricia Pomiés

Por Jefatura de Gabinete de Ministros

Subsecretario de Tecnologías de Gestión Lic. Mariano Greco

Por Ministerio de Planificación

Secretario Ejecutivo del Consejo Asesor del SATVD-T Lic. Luis Vitullo

Asesor del Consejo Asesor del SATVD-T Emmanuel Jaffrot

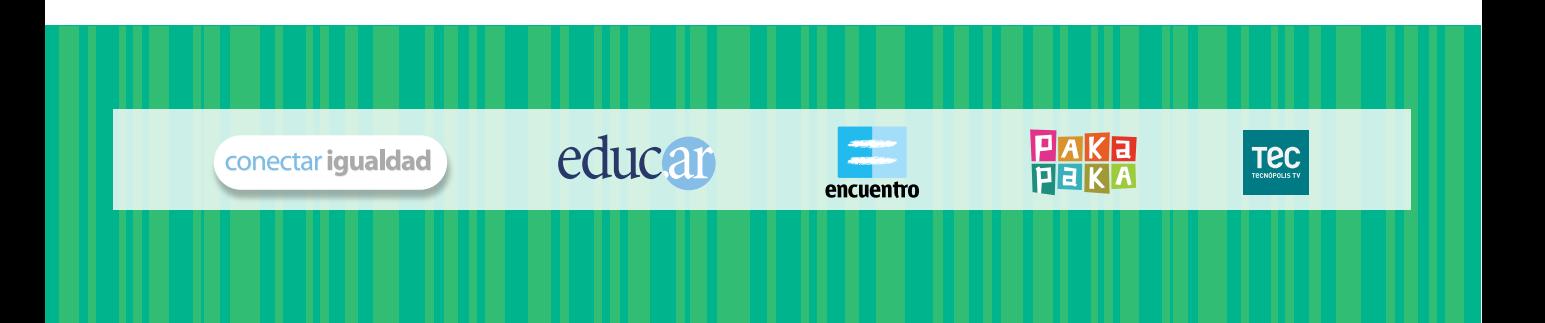

pp. 2-5 p. 10

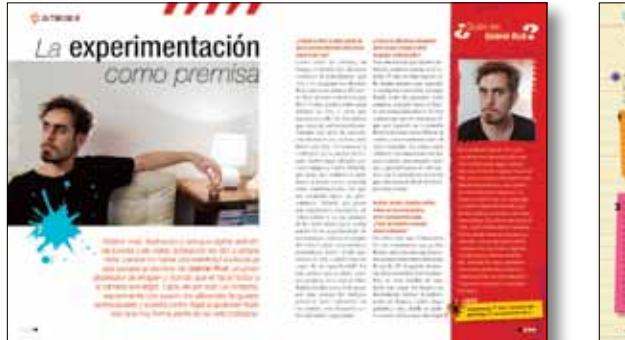

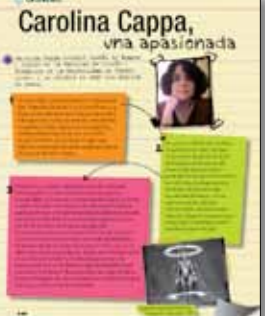

# SUMAN!

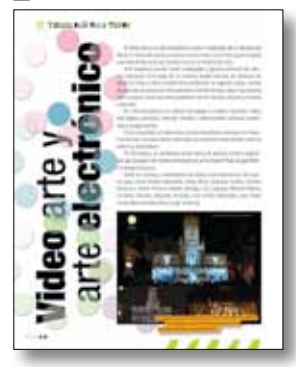

p. 14 pp. 20-22

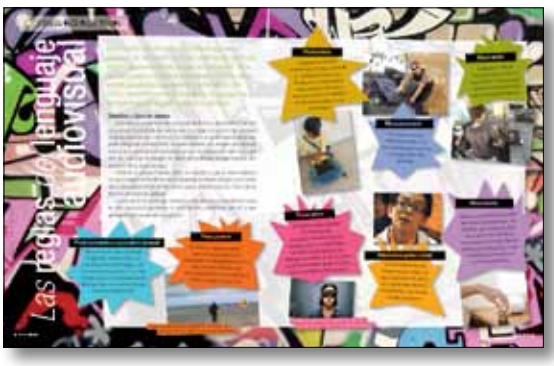

pp. 26-31 p. 32

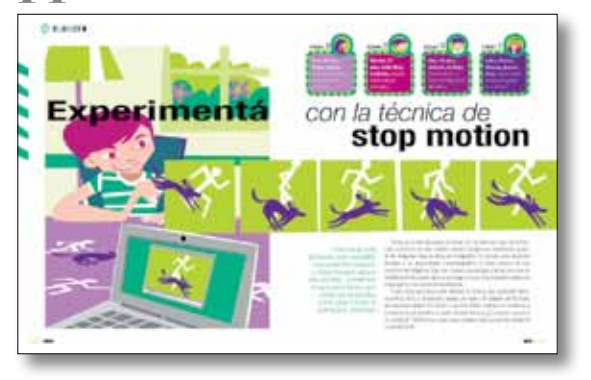

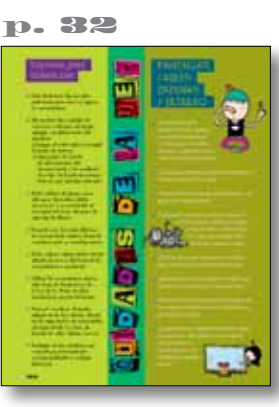

2. entrevista Gabriel Rud La experimentación como premisa

6. tecnología para todos Arte, diseño y tecnología

8. tecnología para todos Cine analógico y cine digital

10. creadores Carolina Cappa, una apasionada

11. tecnología para todos ¿Qué es el INCAA?

12. notitas

14. tecnología para todos Video arte y arte electrónico

15. programas Los mejores programas

16. tecnología para todos Cómo hacer un video

19. tecnología para todos Plano y toma

20. tecnología para todos Las reglas del lenguaje audiovisual

23. tecnología para todos ¿Qué es el encuadre?

24. tecnología para todos La iluminación en cine y video

26. proyecto Experimentá con la técnica de stop motion

30. test

¿Qué sabés de medios audiovisuales?

32. cuidados de la net

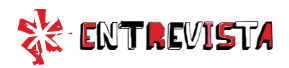

### *La* experimentación *como premisa*

**Experience** 

*Diseño web, ilustración y retoque digital, edición de sonido y de video, animación en 3D; a simple vista, parece no haber una habilidad audiovisual que escape al dominio de Gabriel Rud, un joven diseñador de Imagen y Sonido que le hace honor a la carrera que eligió. Lejos de ser solo un cineasta, experimenta con pasión los diferentes lenguajes audiovisuales y cuenta cómo llegó a aprender todo eso que hoy forma parte de su vida cotidiana.*

### *que tu carrera abarcaba otras áreas, además del cine?*

Como todas las carreras, en Imagen y Sonido hay distintas vertientes de pensamiento, que ven y se imaginan los alcances de la carrera de manera diferente. Hay quienes consideran que debe formar profesionales para trabajar en cine, y otros que piensan en todas las disciplinas que ocurren audiovisualmente. Durante mis años de cursada, esta discusión era, incluso, más fuerte que hoy. Yo comencé a colaborar con la cátedra de Diseño Audiovisual, dirigida por Luis Campos y Carlos Trilnick, que tiene una inclinación muy fuerte a incluir en su currícula otras manifestaciones, así que me encaminé hacia ese pensamiento. Trilnick, que posee una significativa formación de video-artista y es un pionero de las artes electrónicas, habla mucho de las especificidades de los soportes: ¿Qué es lo propio del video? ¿Qué características particulares tiene? ¿Debe parecerse al cine o puede hacerse cargo de su especificidad? En una carrera que no tiene equipos propios, en la cual el video digital muchas veces debe pasar por cine, porque los trabajos prácticos están orientados en ese sentido, esta discusión cobra un sentido importante.

### Gabriel Rud *¿Cuándo y cómo te diste cuenta de ¿Cuál es la diferencia conceptual entre el cine, el video y otros lenguajes audiovisuales?*

Para entender de qué estamos hablando, podemos pensar en el espacio. El cine, en tanto espacio, es de alguna manera muy parecido a una iglesia o un avión: un lugar donde todas las personas están sentadas, mirando hacia el frente, sin interacción entre sí. El cine requiere que prestes atención a lo que está pasando en la pantalla desde el principio hasta el final; en cambio, otras manifestaciones –el video instalado, los videos para celulares o las animaciones hechas para recitales, por ejemplo– invitan a que interactúes de otra manera con la pantalla; no necesitan que estés mirando desde el principio hasta el final.

### *Ilustrás, animás, diseñás y editás videos con la computadora, entre muchas otras cosas. ¿Cómo aprendiste a manejar tantos softwares?*

De chico tuve una Commodore 64, una computadora que, podría decirse, dejó una marca generacional, porque existió unos años antes de que las PC hogareñas alcanzaran cierta masividad. Las Commodore no eran sencillas de usar: había que cargar los juegos con determinadas órdenes de teclado, poner un disquete, sacarlo, luego grabarlo a otro, dividir un archivo en dos; ciertos usos eran híper  $\frac{1}{2}$ 

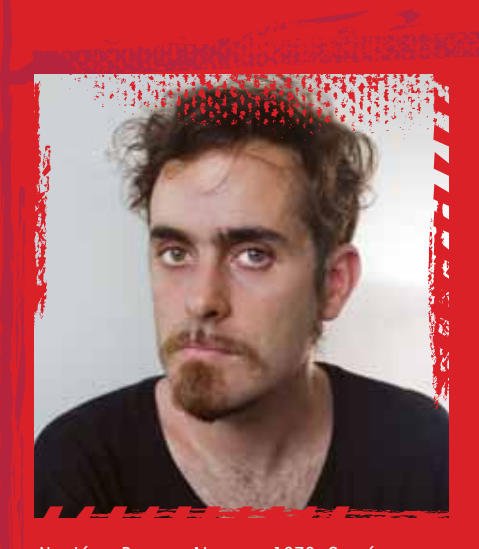

Quién es

Nació en Buenos Aires, en 1979. Cursó sus estudios secundarios en las Escuelas Técnicas Municipales Raggio y estudió, más tarde, Diseño de Imagen y Sonido en la UBA, carrera en la que se desempeña como jefe de Trabajos Prácticos, de la cátedra de Diseño Audiovisual dirigida por Luis Campos y Carlos Trilnick. Fue colaborador y asistente en temas técnicos de varios artistas plásticos, entre ellos, León Ferrari, Mauricio Kagel, Charly Nijensohn, Marula Di Como, Gabriel Valansi y Nicola Costantino. Forma parte del colectivo ceropunto.org, enfocado a la experimentación poética con dispositivos electrónicos y digitales, y presta servicios freelance de diseño web, modelado 3D, video y multimedia para estudios de diseño y productoras cinematográficas. Su última instalación "Estructuras espectrales" se exhibió en Tecnópolis.

### $\div$ info

 **Ceropunto.org: http://ceropunto.org/ Gabriel Rud: www.gabrielrud.com.ar**

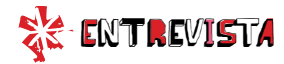

Durante mis años de estudiante, era muy difícil tener una computadora en casa que te permitiera editar un video filmado por vos. complejos en comparación con las máquinas de hoy. Por eso, de chico fui adquiriendo el dominio que implica buscarle la vuelta a un programa nuevo. De ahí a manejar el Photoshop –que fue el primer programa complejo que aprendí a usar–, la transición fue natural. Nunca necesité hacer un curso.

### *¿Qué vino después?*

Luego, aprendí a usar un software de edición de video. Durante mis años de estudiante, era muy difícil tener una computadora en casa que te permitiera editar un video filmado por vos. En principio, porque había que

hacer un proceso de captura de lo analógico a lo digital (todavía no existían las cámaras digitales), que requería de una máquina súper cara. Para entregar los trabajos prácticos, íbamos a editar a islas de edición que cobraban por hora. Uno debía ir al estudio con el material visualizado y con la idea muy cerrada, eso hacía que no pudiéramos experimentar demasiado. Cuando finalmente pude editar con mi propia computadora, sentí que había un montón de información que ya tenía solo de ver cómo trabajaban esos editores que había conocido en los años de facultad.

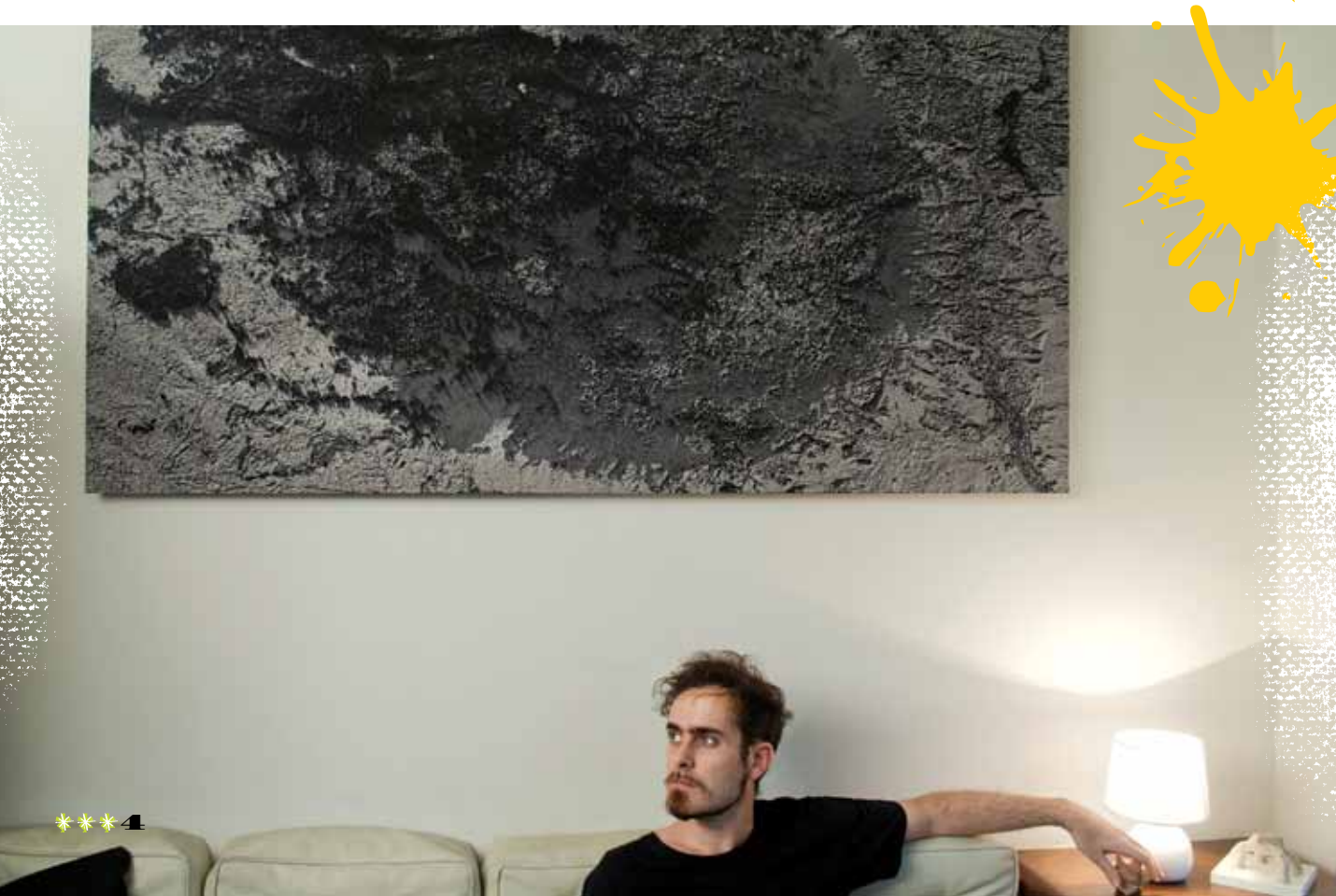

### *Y la experiencia se fue complejizando…*

Claro, lo que fue un aprendizaje más costoso fue la animación 3D, en la cual, definitivamente, ser autodidacta se vuelve más difícil, ya que ese lenguaje propone un salto de paradigma. Lo pude suplir buscando tutoriales y leyendo bastante en internet. Hoy, la mayoría de los programas tienen un manual de ayuda que está muy bien redactado y que sirve muchísimo. Con paciencia, muchos programas se pueden aprender a utilizar en casa.

### *¿Cuáles son, concretamente, los trabajos que desarrollás?*

Desde que comencé la carrera, diseño páginas web; un trabajo que sigo haciendo aunque pasen los años y mi campo se haya ampliado. Más tarde, fui incorporando otras disciplinas: hago ilustraciones en 3D, realizo videoclips para músicos, trabajo como asistente de artistas plásticos en cuestiones tecnológicas o haciendo visualizaciones en tres dimensiones, para que se imaginen cómo quedarían sus obras montadas en determinado espacio físico. También hago proyecciones para recitales, un recurso en el que hay varias vertientes a la hora de trabajar: una que tiene que ver con generar efectos que interactúen en tiempo real con los ritmos que propone la música; otra que trabaja con imá-

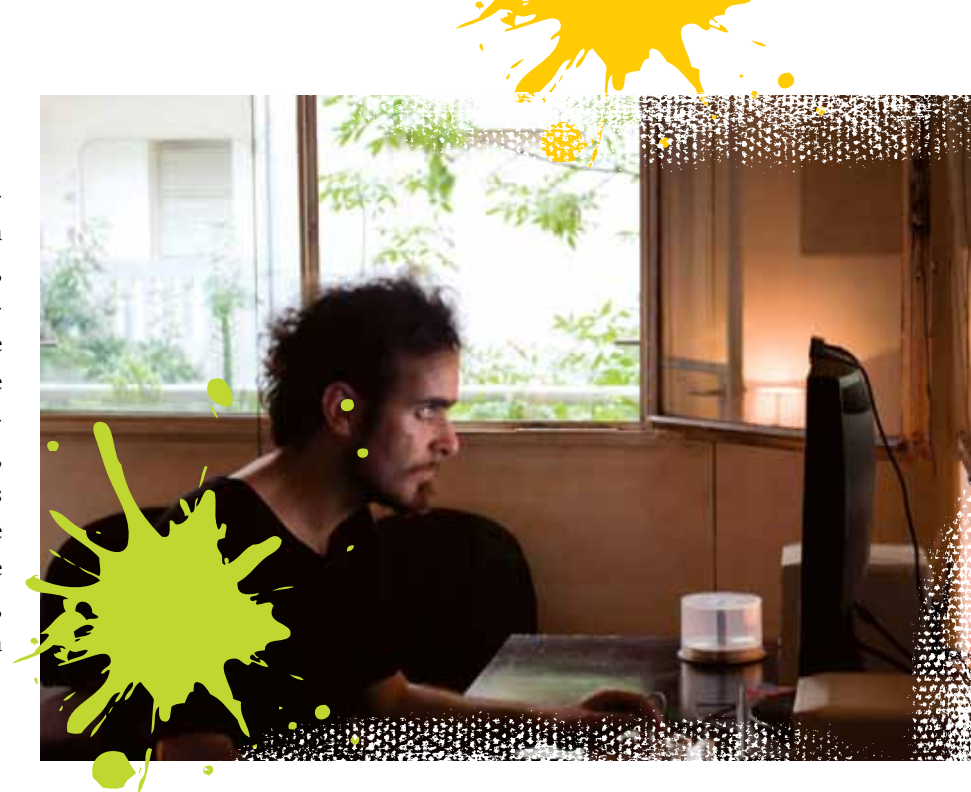

genes metafóricas que dialogan con ciertos momentos de la canción, y una última que consiste en transmitir el circuito cerrado de filmación de los artistas sobre el escenario. Las tres –por separado o combinadas– conforman el conjunto de técnicas más usadas para acompañar la música con imágenes.

### *¡Última pregunta! ¿Qué programas le recomendarías a alguien que quiere comenzar a explorar en el campo de lo audiovisual?*

¡Con las netbooks pueden hacer un montón! El PowerPoint, por ejemplo, viene en la configuración básica de cualquier computadora –lo mismo vale para otros softwares de presentaciones, en

caso de que no usen Windows– y se puede usar como una herramienta de animación poderosísima. Como sirve para encadenar una placa detrás de otra y permite configurar qué duración darle a cada una de esas placas, uno puede poner en movimiento las figuras que quiera, es decir: animarlas. Y, en la escuela, sugiero armar estrategias para poner en jaque a los profesores, ¡que es lo que hacía yo! La computadora puede hacer que los momentos más arduos del aprendizaje se vuelvan simples y entretenidos. Quienes están conectados vía netbook con sus compañeros: ¡aprovechen! Están vivendo un momento que diez años atrás no podíamos ni imaginar. **\*** 

5\*\*\*

### TECNOLOGÍA PARA TODOS

# Arte, diseño

*Desde la Antigüedad, el arte y el diseño cumplen un rol fundamental en la vida social y cultural de una comunidad. Hace varios miles de años que las personas inventan y desarrollan numerosas tecnologías que nos permiten comunicarnos y expresar nuestras ideas.*

Hablar, jugar, bailar, dibujar, escribir, componer y ejecutar música, diseñar todo tipo de signos y objetos son algunas de las acciones que llevamos a cabo diariamente asistidos por algún sistema o medio expresivo.

Pero también, hace más de 30 mil años, para dibujar las figuras de arte rupestre los artistas imaginaban con qué recursos técnicos las realizarían. Las técnicas desarrolladas por nuestros antepasados hacen posible que, miles de años después, podamos observar sus pinturas y diseños, y comprender cómo eran sus costumbres y creencias.

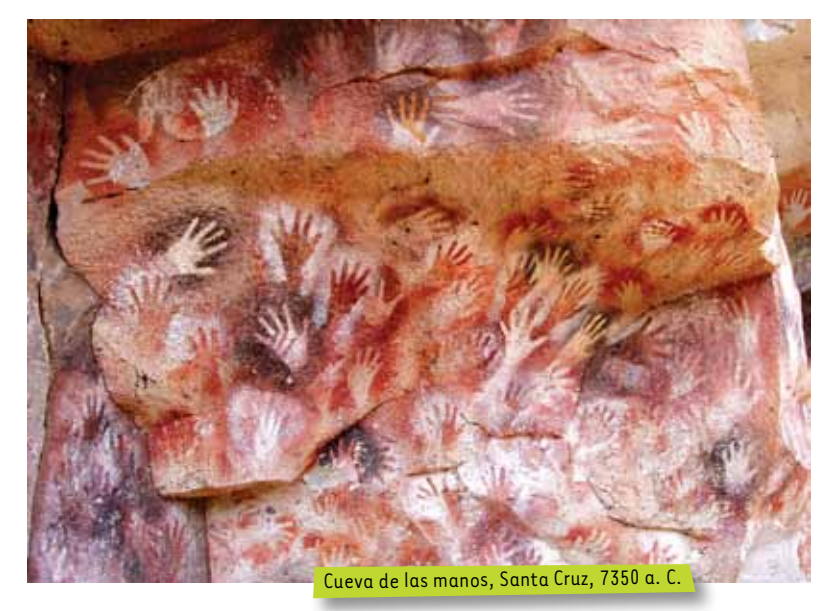

### Medios visuales y audiovisuales

Llamamos *medios de comunicación visuales* a todos los recursos técnicos con los que podemos reproducir una imagen o una serie de imágenes. Los medios audiovisuales, son aquellos que, además, incorporan sonido.

El medio visual más antiguo es la fotografía, inventada en Francia en 1839. En sus orígenes, se la llamó *daguerrotipo*, en honor a su creador, Louis Daguerre.

Gracias a esta técnica, en la actualidad podemos ver los retratos de algunos de los próceres de nuestro país.

Luego de la fotografía se desarrolló el cine, que no es más que una sucesión de fotos fijas que, al pasar a gran velocidad por la lámpara de un proyector, generan la ilusión de movimiento. Su invento se debe a los hermanos Lumière (también franceses) y se remonta a 1895.

La televisión y el video, desarrollados durante el siglo XX, dieron inicio a lo que comúnmente se llama medios electrónicos. Son la base de los medios digitales que conocemos y utilizamos hoy.

# tecnología

El arte digital y el arte multimedia son la confluencia de todos estos medios de registro y reproducción; se nutren de la fotografía, el cine, la televisión, el video, los celulares, las computadoras e internet.

### Contar una historia

Para contar una historia por medio de imágenes, es posible elegir variadas formas de producción. Por ejemplo, podemos realizar animaciones sin cámaras ni computadoras, animaciones digitales con dibujos y fotos, videoclips, documentales y cortos de ficción, y, si nos animamos, alguna producción para la TV de nuestra comunidad.

Cada una de estas formas de producción tiene un objetivo comunicacional específico. Por ejemplo, podemos comunicarnos y decirles algo a amigos y familiares por medio de un simple y fácil "cine dedo", también conocido en inglés como *flip book*.

Daguerrotipo del general José de San Martín, 1848.

### ¿Cine dedo?

Sí, aunque suene increíble, así se llama una técnica de animación para contar una historia de muy corta duración. Es muy fácil de hacer; solo se requiere cartulina, tijera, una banda elástica, y lápices, crayones o marcadores para dibujar.

- **1**Recortar 50 rectángulos de 4 × 7 cm, que alcanzarán para 2 segundos de animación.
- **2**En cada rectángulo de cartulina, realizar una parte del dibujo, hasta completarlo en la última página.
- **3**En el primer rectángulo, escribir el título de la historia y el nombre del autor.
- **4**Al terminar el último dibujo, colocar las cartulinas una sobre otra. Una vez apiladas, abrocharlas o sujetarlas con una banda elástica por el extremo izquierdo.
- **5**Para visualizar la animación, pasar ligero todas las  $\bigcup$  páginas.

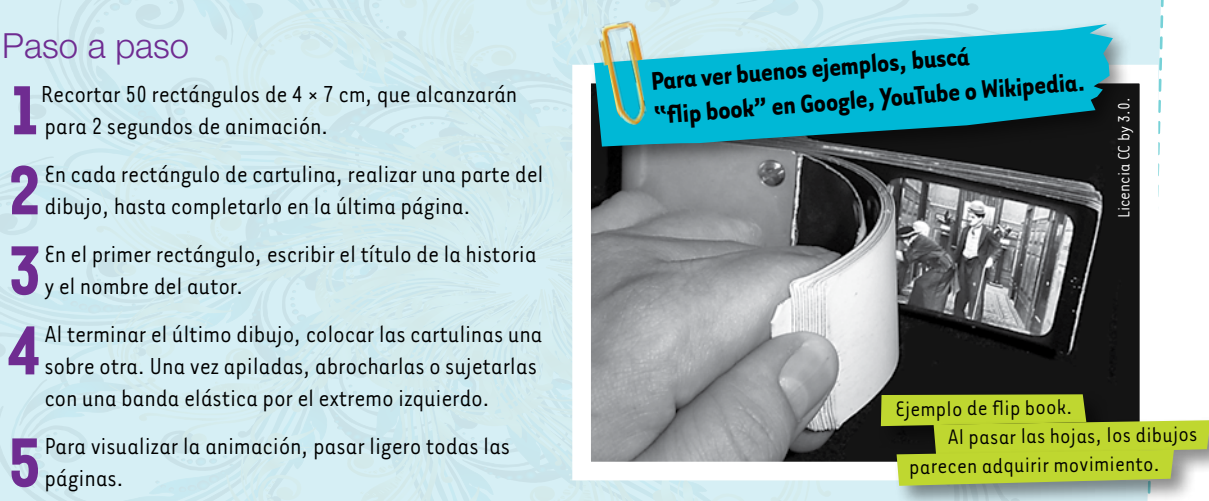

 Con el cine dedo, se pueden animar personajes u objetos, o formar palabras escribiendo una letra por página. Es una excelente idea para regalar en un cumpleaños o hacer un trabajo práctico para la escuela.

## <sup>C</sup>in<sup>e</sup> <sup>a</sup>nalógic<sup>o</sup> y cine digital

*El cine comenzó siendo una tecnología 100% analógica, ya que para su realización se utilizan películas fotográficas; sin embargo, en la actualidad, es muy común que se filme con cámaras y grabadores de audio digitales.*

### Diferentes, pero parecidas

El cine, el video, la televisión y todo lo que se transmite por internet son, desde hace más de 10 años, tecnologías electrónicas y digitales.

Hay equipos de diversa calidad. Desde las sofisticadas cámaras para cine en HD (alta resolución de universidades del país. imagen) y 3D (cine de tres dimensiones) hasta las cámaras de las netbooks y de los celulares, todas permiten realizar videos y películas. Para eso, solo hace falta tener

0000000000

una buena idea y muchas ganas de trabajar. Luego, hay que pensar qué medios expresivos y recursos tecnológicos se van a utilizar. ¡Y poner manos a la obra! Este proceso constituye el diseño audiovisual o diseño de imagen y sonido, una carrera que se estudia en varias

### Dibujos animados

¿Quién no ha pasado largas horas frente al televisor mirando dibujos animados? Y seguramente

Las netbooks permiten tomar fotos, filmar videos y luego editarlos. Para hacer una película, solo es cuestión de tener una idea y ganas de hacerla.

Fotograma de la película *Manuelita*, de Manuel García Ferré.

nos divierte y entretiene ir al cine para ver a esos personajes de fantasía viviendo historias increíbles.

Las técnicas para hacer dibujos animados son muchas y variadas. Entre ellas, se encuentran:

- Películas y videos en 2D (dos dimensiones). Se trata de dibujos filmados con pequeños cambios entre sí, que dan la sensación de movimiento. Son las típicas películas y programas de TV de dibujos animados, como los clásicos de Disney o los que emite PAKA PAKA.
- **Películas y videos con dibu**jos en 3D (tres dimensiones). Son como Toy Story, de la actual Disney-Pixar, y requieren de un programa de animación específico.
- Películas y videos realizados con fotos animadas por edición. Para ellos se utilizan objetos, muñecos o juguetes, formas y personajes de plastilina, y actores. Hay muchos videoclips de grupos musicales realizados de esta manera. Esta técnica es conocida como *cuadro a cuadro* o por su nombre en inglés: *stop motion*.

En la Argentina se han realizado muchas y muy buenas películas y series de animación. Uno de los realizadores más importantes es Manuel García Ferré, autor de éxitos como *Hijitus*, *El libro gordo de Petete*, *Manuelita* y *Corazón, las alegrías de Pantriste*.

Tres meses con Agustín. Un récord. Por lo menos para mí. Y un logro que en el medio no me haya gustado otro. Por suerte él no es pegote, y no tiene ese raye de edipo no resuelto, no me quiere de mamá. Lo que no nos decimos cara a cara, nos lo podemos decir por chat. A distancia las cosas funcionan mejor, cada uno mantiene su espacio, su libertad. Y ninguno se pone a manejar la vida del otro, que es lo que pasa cuando las relaciones siguen y siguen... En fin. Agus en su casa con sus computadoras, y yo en la mía con las mías, y todos felices. Eso sí, mañana, el gran paso. Voy a su casa. nos divierte y entretiene ir al cine<br>
para ver a esos personajes de fantasia viviendo historias increíbles.<br>
Las técnicas para hacer dibujos<br>
animados son muchas y variadas.<br>
es pegote, y no tiene ese raye de edipo

chica geek por Verónica Sukaczer

Releo lo que escribí ayer y me da un poco de nostalgia. O no, bah, no sé. La cosa fue así. Fui a la casa de Agus. Conocí a su vieja y a su hermana. Divinas, todo bien. Fui a su cuarto y... ¡Guau! El tipo la tiene clara, sabe lo que quiere. Monitores dobles gigantes, equipos de esto y de lo otro, lo que se te ocurra. Me quería quedar a vivir ahí. Hasta que se desató la locura, hasta que me mostró su pasatiempo, su futuro, su ocupación, su demencia. Animación. Mi Agustín resultó ser un fanático de la animación. Desde dibujo cuadro por cuadro hasta stop motion. Pero la joya era... me acuerdo y quiero gritar. Agh. Era yo. Me había dibujado, puesto voz, ideas, movimiento. Había creado un mundo animado y virtual solo para mí y para él y me lo mostraba ahí, en sus monitores gigantes.

*Te saqué bárbara, con un programa que dibuja a partir de fotos, me explicó. ¿Te gusta?* Me da pánico, dije. Eso que estás haciendo... es lo que hacen los asesinos seriales. *Sos una tontita, así te tengo toda para mí.* Justamente eso es lo que más me asusta. O sea... me querés a mí pero... siempre que me manejes vos. ¿Sabés qué? Quedate con la Kiara animada, porque yo...

Tres meses. Lo que yo decía. Un récord. Más que suficiente.

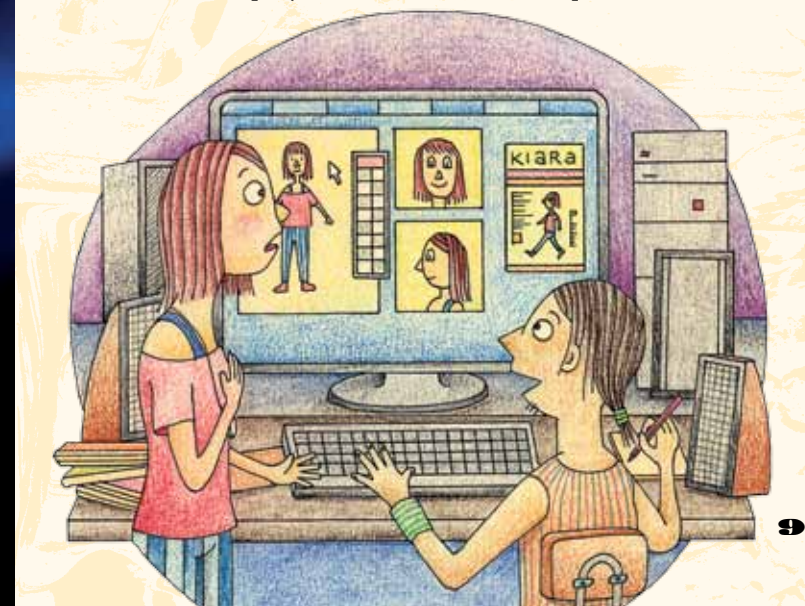

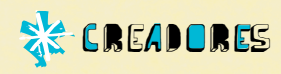

### Carolina Cappa, una apasionada

Carolina Cappa estudió Diseño de Imagen y Sonido en la Facultad de Diseño y Urbanismo de la Universidad de Buenos Aires, y se recibió en 2006 con diploma de honor.

En el año 2008, comenzó a trabajar en el Museo del Cine "Pablo Ducrós Hicken", un archivo fílmico y, a la vez, museo del cine en la ciudad de Buenos Aires. Allí se guardan y conservan películas, documentos, fotografías, afiches, vestuarios, escenografías, revistas y viejas cámaras de cine. Con el afán de guardarlo todo, se construye un lugar cuyo objetivo es preservar la historia pasada para que se conserve en la historia futura.

Actualmente, Carolina trabaja sobre los viejos noticieros cinematográficos y sobre la historia del cine argentino, despojándolos de su tiempo y reordenándolos a partir de nuevos criterios. Para ella, el archivo no solo es el espacio donde se guarda lo anterior, sino además donde se reproduce lo presente, que pronto será lo anterior y también deberá guardarse para que así los archivos sean cada vez más grandes. Hace unos pocos años, en el museo donde trabaja Carolina se descubrió la única copia completa de la película *Metrópolis*, filmada por el director alemán Fritz Lang en 1927, y que es un clásico del cine de ciencia ficción. Gracias a ese descubrimiento y a su dedicación y talento, Carolina obtuvo una beca de perfeccionamiento en la Filmoteca Española de Madrid y una pasantía en la Fundación Murnau de Alemania, lugar donde se restauró Metrópolis. Así, el cine le permitió a Carolina conocer el mundo, y no solo a través de la pantalla.

**Report** 

De a poco, y a través de su trabajo como editora de video, Carolina se dio cuenta de que su forma de relacionarse con el archivo del museo implicaba una manera particular de acercarse a la historia. Los noticieros, los largometrajes de ficción, los documentales, las películas familiares, el cine experimental, las películas institucionales y las educativas; todas las imágenes juntas son para ella una gran enciclopedia que le permite conocer el mundo.

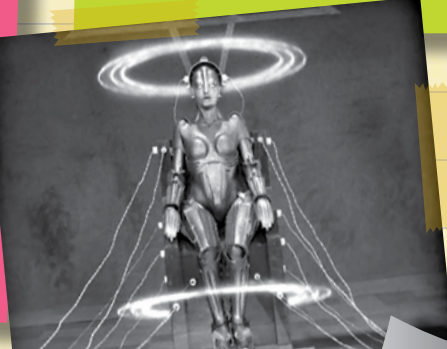

 Imagen de la película *Metrópolis* filmada por Fritz Lang en 1927.

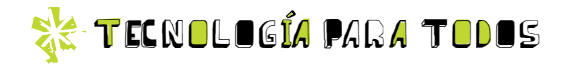

### ¿Qué es el INCAA?

La sigla INCAA corresponde al Instituto Nacional de Cine y Artes Audiovisuales, que es la institución que se encarga de regular y fomentar la producción audiovisual en nuestro país.

Su función principal es apoyar al cine argentino y promover su difusión en todo el país mediante las salas del programa Espacios INCAA. También otorga subsidios y créditos para la producción audiovisua, y periódicamente llama a concursos de proyectos de documentales, cortos de ficción, animaciones, guiones y programas para el nuevo canal digital INCAA TV.

Gracias al INCAA, muchos cineastas jóvenes tienen la oportunidad de realizar sus primeras películas, y la Argentina se ha convertido en uno de los mayores productores de cine y contenidos audiovisuales de América latina.

En el sitio de internet del INCAA ( www.incaa. gov.ar), encontrarás más información sobre cine nacional y las variadas convocatorias que se realizan periódicamente.

El sitio INCAA TV (<the www.incaatv.gov.ar) contiene la programación y las fichas técnicas de todas las películas que emiten.

### **THE COLUMN** 000 m **Cinemateca y Archivo de la Imagen Nacional (CINAIN)**

En octubre de 2010, la presidenta Cristina Fernández de Kirchner reglamentó la ley que crea la Cinemateca y Archivo de la Imagen Nacional.

Con el objetivo de preservar la producción cinematográfica nacional, esta institución, que depende de la Secretaría de Cultura de la Nación y del INCAA, tendrá copias de todas las películas realizadas en nuestro país, lo cual permitirá que todos podamos acceder a ellas.

En un comunicado difundido por el INCAA durante la firma del decreto presidencial, se expresa que "la Cinemateca Nacional es al cine lo que la Biblioteca Nacional a los libros. El lugar donde se preserva una parte esencial de nuestro patrimonio cultural, para que las generaciones presentes y futuras puedan pensar el país, en este caso, desde lo audiovisual".

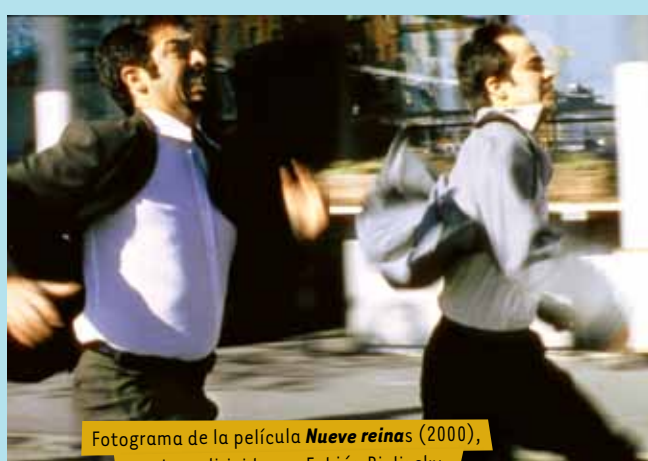

 escrita y dirigida por Fabián Bielinsky, y protagonizada por Gastón Pauls y Ricardo Darín.

### **......... ..........**

En sus comienzos, la televisión fue un complejo dispositivo tecnológico que permitía emitir imágenes de muy poca definición. en 1884. Pero la palabra televisión, que quiere deci in sus comienzos, la televisión fue un complejo dispositivo tecnológico que permitía emitir imágenes de muy poca definición inventado por Galileo Galilei en 1606 **La television en la Argentina** por el científico ruso Paul

Este sofisticado aparato fue inventado por el científico ruso Paul Nipkow, en 1884. Pero la palabra *televisión*, que quiere decir Las primeras transmisiones para grandes audiencias comenzaron en la década del 40; de allí en más, el crecimiento de este as primeras transmisiones para grandes audiencias comenzaron en la década del 40; de allí en más, el crecimiento de este "mirar a lo lejos", viene de su antecesor, el telescopio, inventado por Galileo Galilei en 1606. mirar a lo lejos", viene de su antecesor, el telescopio, i Este sofisticado aparato fue inventado

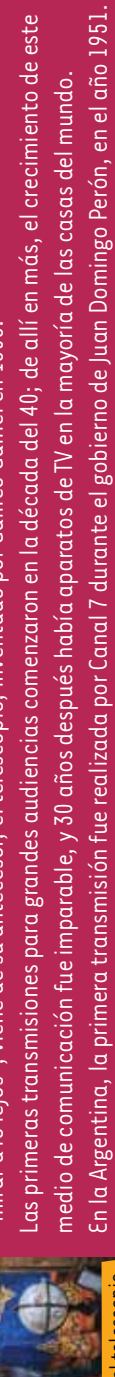

Nuestro país, como en muchas otras ramas de la ciencia y la tecnología, fue pionero en América Latina en el rubro televisión.

luestro país, como en muchas otras ramas de la ciencia y la tecnología, fue pionero en América Latina en el rubro televisión.

*Argentinos premiados en el mundo*

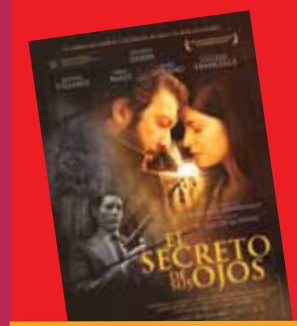

Afiche de la película *El secreto de tus ojos*. www.elsecretodesusojos.com

Nuestro país es pionero en el cine y la televisión de América Latina. Los primeros estudios cinematográficos son de principios del siglo XX. A partir de entonces, una rica tradición de producción de películas ha conformado lo que llamamos *cine naciona*l. Las películas y los programas de televisión argentinos no solo se ven en nuestro país, sino que también se exhiben en muchos países del mundo y han obtenido premios en prestigiosos festivales internacionales. La Argentina es el único país de América Latina que ganó dos premios Oscar. El primero en 1986, con la película *La historia oficial*, del director Luis Puenzo; y más recientemente, en 2010, *El secreto de sus ojos*, del director Juan José Campanella.

### t EC n o l O g ia Pa r a T o d O s ¿Cuándo comenzó internet?

La red de internet parece muy nueva y reciente, pero su verdadera historia comienza en el año 1969, cuando se estableció la primera conexión de computadoras, conocida como ARPANET, entre tres universidades en California y una en Utah, Estados Unidos. Internet es una gran red de comunicación que permite conectar a todas las computadoras para que trabajen en conjunto. La red es tan amplia que en el año 2011 se llegó a los 2 mil millones de usuarios distribuidos en todos los países del mundo. En la Argentina, hay más de 26 millones de usuarios de internet, lo cual abarca el 65% de la población. Hay 11 millones de personas que tienen cuenta de Facebook, y solo en el mes de diciembre de 2010 se enviaron 2.351 millones de mails mediante 4,4 millones de cuentas de correo electrónico. Fuente: INDEC.

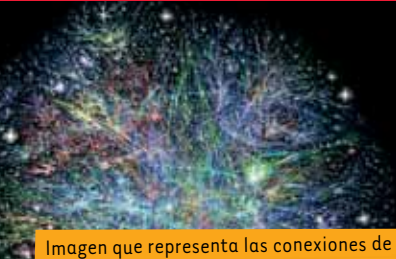

 internet en el mundo desarrollada por The Opte Project - www.opte.org.

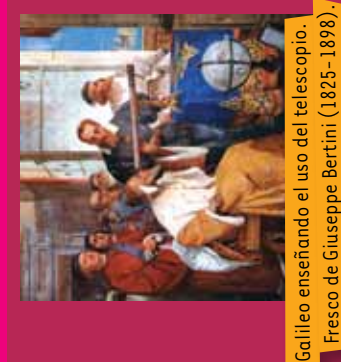

### El cine: un invento de más de 100 años

Antes de que el cine se proyectara en las salas, había unos aparatos que permitían ver imágenes en movimiento. Eran parte del espectáculo de ferias populares y circos, y solían ser tan simples como el "cine dedo" de la página 7. También había otros muy sofisticados, como el kinetoscopio, inventado en 1891 por Thomas Alva Edison, el mismo que inventó el fonógrafo o tocadiscos. La palabra *kinetoscopio* proviene del griego *kineto*, que significa "movimiento", y *scopos*, "ver", es decir, "ver el movimiento".

Pero recién unos años después, en 1895, los hermanos Lumière presentaron en la ciudad de París, Francia, el primer proyector de cine que se instaló luego en las salas de todo el mundo.

Otro de los pioneros del cine fue Georges Méliès, que era también mago de circo, y cuyas películas todavía hoy son muy graciosas de ver. Podés buscarlas en YouTube, principalmente *Viaje a la Luna*, de 1902, y *El diablo negro*, de 1907.

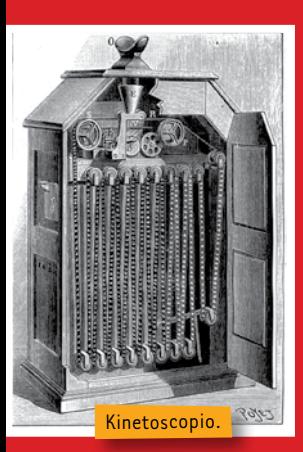

En nuestro país, la primera proyección de cine fue en 1896, en el Teatro Odeón de Buenos Aires. Allí se pasaron las primeras películas de los hermanos Lumière.

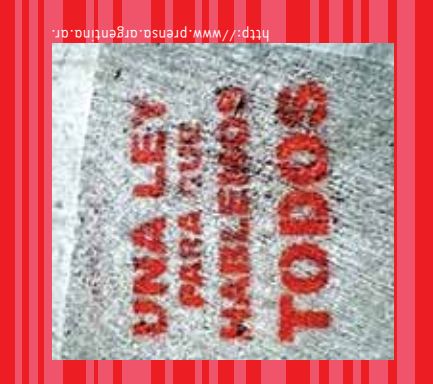

*se abrirán nuevos canales de radio y televisión. Podrá haber canales de universidades públicas, de asociaciones*  se abrirán nuevos canales de radio y televisión. Podrá haber canales de universidades públicas, de asociaciones establece las pautas que rigen el funcionamiento de los medios radiales y televisivos de la República Argentina *establece las pautas que rigen el funcionamiento de los medios radiales y televisivos de la República Argentina. sistemas de televisión digital. Con su implementación, más personas tendrán acceso a los sistemas digitales y*  sistemas de televisión digital. Con su implementación, más personas tendrán acceso a los sistemas digitales y *En el año 2009, el gobierno nacional promulgó la Ley Nº 26.522 de Servicios de Comunicación Audiovisual, que*  En el año 2009, el gobierno nacional promulgó la Ley Nº 26.522 de Servicios de Comunicación Audiovisual, que *Esta nueva ley permite una mayor democratización de la producción audiovisual y da lugar a los nuevos*  Esta nueva lev permite una mavor democratización de la producción audiovisual y da lugar a los nuevos comunitarias o sin fines de lucro. *comunitarias o sin fines de lucro.*

Una ley para que hablemos todos

*La comúnmente llamada "ley de medios" tiene como fin el abaratamiento de la producción audiovisual y radial,*  la comúnmente llamada "ley de medios" tiene como fin el abaratamiento de la producción audiovisual y radial democratización y universalización de las nuevas tecnologías de la información y la comunicación. *y la democratización y universalización de las nuevas tecnologías de la información y la comunicación.*  $|a|$ 

**Documentos y documentales**

¿Sabías que el primer documental de la historia del cine fue sobre los esquimales en el Polo Norte? Se llamó *Nanuk*, *el esquimal* y lo filmó, en 1922, el director de cine estadounidense Robert Flaherty. La película cuenta la vida de una familia de esa cultura, poco conocida hace más de 100 años atrás. Otro de los pioneros del cine documental fue el ruso Dziga Vértov, cuya película más conocida es *El hombre de la cámara*, de 1929. Años antes, en 1922, Vértov había sido el fundador de los noticieros cinematográficos. El documental es una forma audiovisual de retratar un lugar, un acontecimiento histórico o actual, la vida de una persona o de un grupo de personas. En la Argentina, los principales directores de cine y video documental son Fernando Birri, Raymundo Gleyzer, Jorge Prelorán, Fernando Solanas, Octavio Getino, Gerardo Vallejo, Marcelo Céspedes, Carmen Guarini, Miguel Mirra, Coco Blaustein, Andrés Di Tella y Alejandro Fernández Mouján.

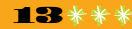

### **SE TECNOLOGÍA PARA TODOS**

60 de la mano del artista y músico coreano Nam June Paik, quien emplea este tipo de técnicas por primera vez en la historia del arte.

Paik inventó el primer video sintetizador y generó infinidad de efectos especiales. A lo largo de su carrera, realizó más de un centenar de obras en video y video instalaciones utilizando, en algunos casos, cientos de aparatos de televisión funcionando al mismo tiempo. Algo muy extraño para su época, pero que ahora podemos ver en muchos museos y centros culturales.

En arte electrónico, se utilizan tecnología y medios variados: video, foto digital, celulares, internet, robótica, interactividad, realidad aumentada y programación.

En la actualidad, el video arte y el arte electrónico conviven en muestras de arte con otras obras realizadas con técnicas tradicionales como la pintura y la escultura.

En Tecnópolis, se exhibieron varias obras de jóvenes artistas argentinos que trabajan con medios electrónicos, como Gabriel Rud, Diego Alberti y Joaquín Ezcurra.

Entre los artistas y realizadores de video y arte electrónico de nuestro país, están Charly Nijensohn, Silvia Rivas, Gabriela Golder, Hernán Khourian, Carlos Trilnick, Andrés Denegri, Luis Campos, Mariano Ramis, Christian Parsons, Eduardo Imasaka, Juan Emilio Odriozola, Juan Pablo Ferlat, Marcello Mercado y Jorge Castro.

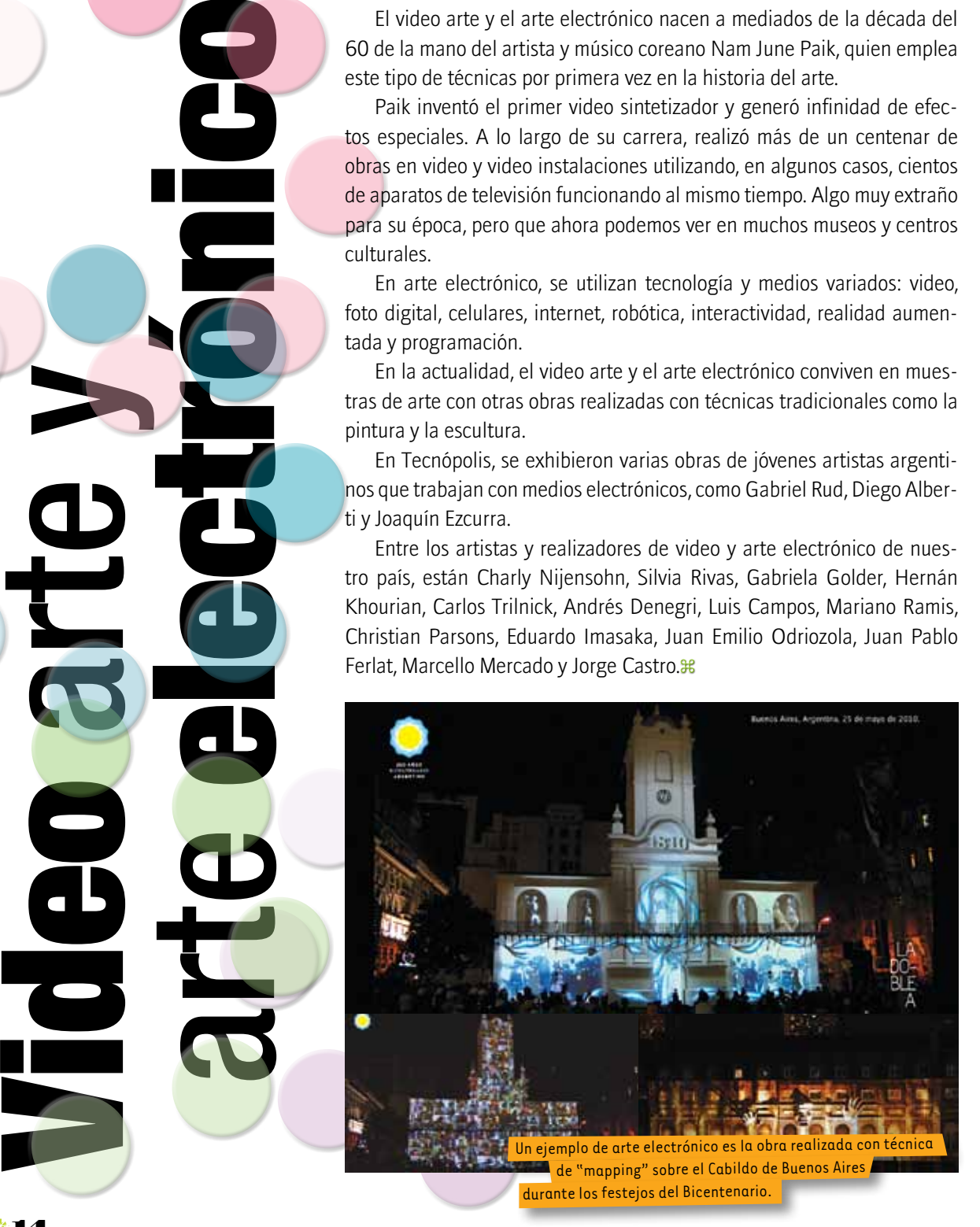

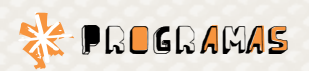

### *Los mejores*

0

### Lejos de hablar de los programas **Orogramas** *de mano que hasta hace no mucho tiempo te daban en el cine, en esta nota encontrarás todo lo que necesitás saber para dar los primeros pasos en el espectacular mundo del séptimo arte.*

**HEX** 

0

0

1

 $\mathsf{o},$ 

1 1 0

### Para sacar fotos y manipular imágenes MonkeyJam

Para anotar ideas y que después queden a la vista. Además, te permite organizar las notas, encriptarlas, realizar búsquedas y programar recordatorios. Muy práctico para escritores imaginativos pero desordenados. http://integrar.bue.edu.ar/wp-content/ uploads/2011/05/Tutorial-MonkeyJam.pdf.

### GIMP (GNU Image Manipulation Program)

Es un programa de edición de imágenes que sirve para trabajar con fotografías e ilustraciones. Es libre y gratuito, y está disponible bajo la licencia pública general de GNU. Aquí podés consultar un manual completísimo para aprender a usar este sencillo programa http://www.imh.es/dokumentazio-irekia/manuales/ curso-de-tratamiento-de-imagenes-con-gimp.

### Para editar video Windows Movie Maker

Es un programa de edición de video que está instalado en la mayoría de las máquinas que tienen Windows. Podés encontrarlo en el menú "Accesorios", en la sección "Entretenimientos". Cuenta con una guía de ayuda incorporada que te explica paso a paso lo que tenés que hacer para lograr tu video editado. También podés consultar un tutorial en:

http://escritorioalumnos.educ.ar/datos/tutorial\_ movie\_maker.html

### Kino

Es una opción de software libre que podés conseguir gratis en la web y usar con el sistema operativo Linux. Para más datos sobre cómo editar en Kino, aquí tenés el link a un tutorial en castellano:

http://blogguia.files.wordpress.com/2008/01/ manual\_rapido\_de\_kino.pdf.

### Adobe Premiere

Es una opción de software propietario más avanzada, ideal para abordar proyectos de video. Para saber más, consultá este tutorial:

http://www.videoedicion.org/manuales/edicion/ premiere/premiere.htm.

### Para editar sonido Audacity

Es un editor de sonido, fácil de usar y muy potente. Permite grabar sonido en vivo, convertir archivos de audio a diferentes formatos, cortar, pegar o empalmar pistas para mezclar sonidos, cambiar la velocidad de grabación o reproducción, agregar efectos, etcétera. También es una muy buena herramienta para hacer programas de radio digital y subirlos a internet. Más información en: http://audacity.sourceforge.net/help/documentation?lang=es. *Un co nsejo*

**Es muy importante que, una vez iniciado un proyecto de animación o video y hasta concluirlo, no cambies los nombres de los archivos ni de las carpetas donde están** 

**ubicados. Esto afectaría directamente al proyecto, precisamente porque los programas trabajan con la ubicación de los archivos y no con los archivos mismos.**

1

1

 $\sim$ 

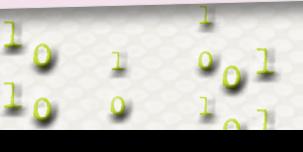

 $1^{+}$ 

 $\star$  1  $\mathbf{Q}$ 1 1

1

 $\mathsf{o}$  :

0

0

1

1

1

1

1 0

1  $\overline{Q}$ 

1

0

0

1

 $\mathsf{D}_\mathsf{p}$ 

 $\mathsf{o}$  : 1

1

0

 $1\frac{9}{2}$ 

 $\mathsf{D}_\mathsf{D}$ 

 $1<sub>0</sub>$ 

1

1

**同国区** 

0

 $1^{\frac{1}{2}}$ 

 $1<sup>1</sup>$ 

1

 $\frac{1}{2}$ 

1

0

1

0

1

### t <mark>t Ecnología p</mark>ara todos

*La comunicación de ideas a través de imágenes y sonidos constituye un lenguaje, una forma de hablar. Este lenguaje, denominado* lenguaje audiovisual *o*  diseño de imagen y sonido*, tiene sus propias reglas de escritura y, básicamente, se compone de tomas, posiciones de cámara y recursos de edición.*

Cómo *hacer un* vide

### Paso 1. El guión

Existen tres tipos de guiones: el guión literario; el storyboard –es decir, la representación gráfica del audiovisual–, aunque no se trata estrictamente de un guión; y el guión técnico. ¿De qué se trata cada uno?

a) Lo primero que tenemos que definir es qué queremos contar, es decir: la idea.

¿De que se tratará el video? ¿Es una comedia? ¿Un drama? ¿Una entrevista? ¿Un experimento? ¿Un documental?

Una vez definido esto, y para no olvidar ningún detalle, será necesario redactar el guión literario.

Un guión literario es el texto que describe cada una de las imágenes y sonidos que se verán y escucharán en una película. Por lo tanto, contiene desde los diálogos entre los personajes y sus acciones, hasta la descripción de los espacios donde se desarrollará la acción.

El guión literario es, en este sentido, similar al texto de una obra de teatro. b) En esta instancia del proyecto, muchas veces resulta útil realizar un

- storyboard, un guión visual del proyecto, una secuencia de imágenes dibujadas en recuadros que ilustra los eventos importantes del corto. La apariencia de un storyboard es similar a la de un cómic o una historieta. A diferencia de un guión literario, el storyboard incluye no solo los episodios que viven los personajes y sus diálogos, sino también cómo cada una de estas situaciones se va a ver en el video. Por eso, el storyboard acompaña pero no sustituye al guión literario.
- c) El guión técnico, finalmente, es la descripción técnica de cada una de las imágenes que surgen del guión literario. En el guión técnico se define dónde poner la cámara, qué tipo de plano se va a utilizar y qué movimientos de cámara se realizarán para filmar un video.

Aprender qué es una toma o cierta posición de cámara es mucho más fácil si trabajás con la cámara encendida; utilizá tu netbook y aprendé de manera práctica.

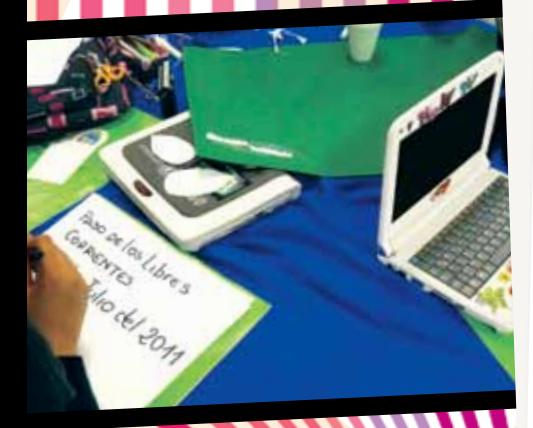

### Paso 2. La preproducción

Una vez que se ha definido la idea y se han realizado el guión literario, el guión técnico y el storyboard correspondientes, es hora de preparar y organizar todos los materiales y elementos necesarios para el momento de la filmación.

Los elementos mínimos son los siguientes:

- a) Los personajes. Si la película que se va a filmar tiene personajes humanos, hay que buscar a los actores adecuados, convocarlos y hacer una pequeña selección.
- b) El vestuario. Implica la búsqueda y selección de ropa, estilos y accesorios para los actores de acuerdo con los personajes que van a interpretar. Por ejemplo, si uno de los personajes es un policía, será conveniente vestirlo con una campera y un pantalón negros, antes que con una bermuda y una remera amarillas.
- c) Los decorados. Hay que buscar y seleccionar los espacios y contextos específicos en donde se desarrollan las acciones y se mueven los actores. Puede ser un living, un parque o un auto.
- d) La utilería. Implica la búsqueda y selección de los elementos especiales que son necesarios para que la historia pueda contarse, por ejemplo: una silla de un color específico, una lámpara, un florero y todo elemento que se incluya en la acción.

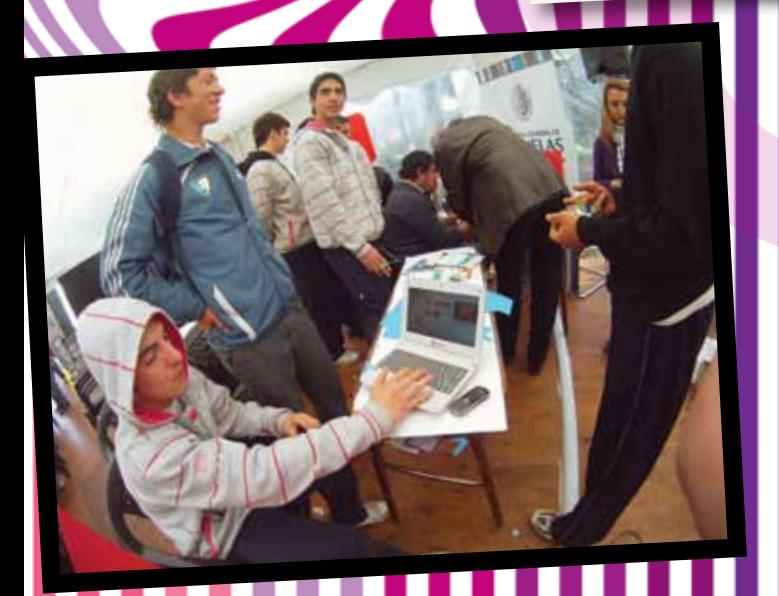

La creación y producción de un video puede ser un trabajo individual o grupal.

En un equipo profesional, los roles establecidos suelen ser: guionista, director, director de fotografía, director de arte, sonidista, productor, vestuarista, utilero y editor. Y a vos, ¿qué te gustaría ser?

### T ECNOLOGÍA PARA TODOS

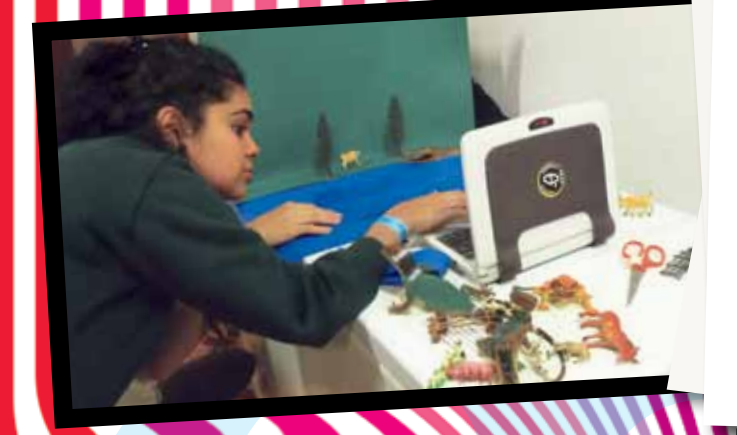

### Paso 3. El rodaje

Este es el momento de la verdad. Es el momento de la captura de los sonidos y las imágenes que van a constituir el video. Durante el rodaje, es recomendable tener los guiones y el storyboard en la mano, y dispuestos en su lugar todos los elementos recopilados en la instancia de preproducción. Es decir, debe estar todo lo necesario, desde lo más importante hasta lo aparentemente insignificante.

### Paso 4. La posproducción

Se pueden distinguir dos instancias de esta última etapa del proyecto: por un lado, las tareas relativas a<sup>l</sup>

montaje y, por el otro, el trabajo de edición. El montaje es el proceso de selección y orden de los

planos filmados. El momento para decidir qué queda en

la película y qué no. Una vez que se ha visto y seleccionado el material,

hay que copiarlo en el programa Movie Maker y organizar la información para empezar a editar. En la edición, se decide el orden de las tomas, qu<sup>é</sup>

duración tendrá cada una y qué sonido llevará. Una vez terminada la edición, se puede grabar el video en un DVD o en un pen drive y, a la vez, exportarlo a YouTube o a Vimeo para compartirlo con todo el mundo.

> Organizá una proyección del video con todos los que participaron en la producción y en las actuaciones, e invitá a tus amigos y parientes para disfrutarlo juntos.

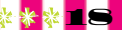

### **SE TECNOLOGÍA PARA TODOS**

# Plano *y toma*

En el momento del rodaje, seguramente te va a suceder que no te guste cómo sale la primera vez, o que justo alguien se interponga en el espacio que querías filmar, o que el actor se equivoque con el parlamento o haga un gesto fuera de guión.

Como la repetición de la acción es muy común, hay que tomar la precaución de distinguir entre el plano y la toma.

El plano es el encuadre que elegiste en el guión técnico o el storyboard. Cada vez que grabás, empieza un plano; cada vez que cortás, termina. Como verás a continuación, un plano se determina por su tamaño, por la posición de la cámara y por el movimiento, entre otras cosas.

La toma es cada una de las repeticiones de un plano, tantas veces como sea necesario para que quede bien. Es muy útil ponerles número a los planos y tomar nota de qué imágenes se graban y cuáles no. Esto facilita mucho el momento de seleccionar imágenes que sirvan. <sub>米</sub>

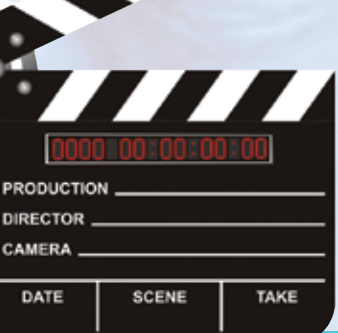

### • • • • • • • • • • • • • • • • • • • • • • • • • • • • • Luz, cámara, acción

• • • • • • • • • • • • • • • • • • • • • • • • • • • • • • • • • • • • • • • • • • • • • • • • • • • • • • • • • • ¿Viste alguna vez una claqueta? Son unas pizarras que se muestran en los unas pizarras que se muestran en los sets de filmación, que tienen cosas escritas y una barra que se baja con • fuerza hasta que hace "¡Clack!". Sirven, precisamente, para marcar Sirven, precisamente, para marcar<br>las coordenadas de la acción: a qué escena pertenece, qué plano es, qué • • • • • • • • • • • • • • • • • • • • • • • • • • • • • • • • • • • • • • • • • • • • • • • • • • • • • • • • • • número de repetición.

• • • • • • • • • • • • • • • • • • • • • • • • • • • • • • • • • • • • • • • • • • • • • • • • • • • • • • • • • • • • • • • • • • • • • • • • • • • • • • • • • • • • • • • Esta marcación sirve especialmente al • momento de editar, para encontrar en<br>• todo el material filmado —¡que pueden todo el material filmado - ¡ que pueden • • • • • • • • • • • • • • • • • • • • • • • • • • • • • • • • • • • • • • • • • • • • • • • • • • • • • • • • • • ser horas y horas!– la toma exacta que • • • • • • • • • • • • • • • • • • • • • • • • • • • • • • • • • • • • • • • • • • • • • • • • • • • • • • • • • • se va a usar.

### Pedro Saborido | quionista Qué opina...

por Eduardo Barone

Correlaciono la computadora más que nada con el trabajo. Aunque —es indiscutiva de la navegación para pavear ha reemplazado al televisor en esta época. Antes, cuando éramos chicos, nos pasábamos horas frente a la pantalla o relaciono la computadora más que nada con el trabajo. Aunque –es indiscutible– la navegación para pavear ha reemplazado al televisor en esta época. Antes, cuando éramos chicos, nos pasábamos horas frente a la pantalla de la tele. Y Y realmente me ayuda muchísimo. Como soy guionista y necesito escribir, se entiende que el programa que más utilizo es el Word. No soy de estar actualizado día a día con la tecnología, como otras personas que viven pendientes de las actualizaciones. Tampoco me pongo a cargar programas. Es simplemente mi herramienta de trabajo. Y en este aspecto tengo que reconocer que ha agilizado bastante la tarea. Me ha librado de escribir en cuadernos. En los cuadernos, lo único que hago ahora son bosquejos y algunas anotaciones. Reconozco que la computación me ordena y, sobre todo, me da la posibilidad de concretar las ideas para mis guiones.

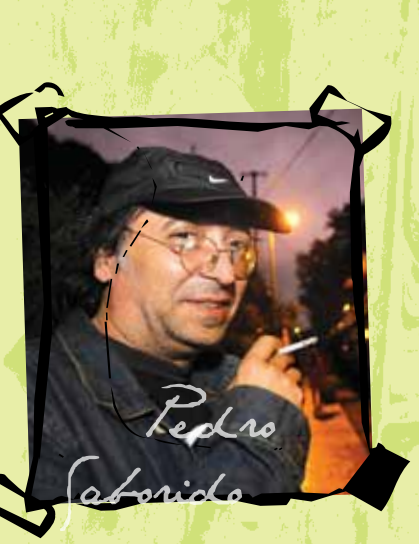

### TECNOLOGÍA PARA TODOS

Para contar una histor<br>
sonidos, es necesario<br>
Dentro de ese lenguaj<br>
cámara juega un pape<br>
poder avanzar en tu po<br>
en qué posición se pu<br>
en qué posición se pu<br>
en qué posición se pu<br>
en qué posición se pu<br>
anantes y tipo *Para contar una historia mediante imágenes y sonidos, es necesario conocer un lenguaje particular. Dentro de ese lenguaje, lo que se ve a través de la cámara juega un papel fundamental. Por eso, para poder avanzar en tu proyecto y entenderte con otros, necesitás conocer qué tipos de planos hay y en qué posición se puede poner la cámara.*

Para realizar una animación o un video de ficción o documental, hay que conocer qué tipos de planos son los que se utilizan, ya que de esto depende cómo se podrá contar la historia. Por ejemplo, si se quiere que el video empiece intrigando al espectador, se podrá mostrar una imagen que deje ver solo los ojos asustados del personaje, sin que se sepa dónde está ni por qué está así. Este tipo de imagen se llama *plano detalle*, porque muestra solo una parte del cuerpo humano.

También se puede informar sobre el contexto y que el video empiece con una imagen en donde se vea al personaje asustado, mirando para todos lados, agazapado en un rincón de un cuarto amplio y oscuro. Este tipo de plano se llama *plano general*.

Los tamaños de plano van desde los más amplios y descriptivos hasta los más cerrados y expresivos. A continuación, aprenderás qué son y qué aplicación se le puede dar a cada uno.

### Plano panorámico o gran plano general

Muestra escenarios o paisajes de grandes dimensiones. Los personajes no se distinguen, son como pequeños puntos. Es un tipo de plano que se utiliza para ubicar al espectador en la escena donde transcurrirá la acción.

### Plano general

Muestra un espacio amplio, pero los personajes sí se distinguen. Se utiliza para mostrar habitaciones enteras y los exteriores de las casas o edificios donde transcurre la acción.

Ejemplo de plano general, tomado de la película  *Historias mínimas* (2002), del director Carlos Sorín.

### Plano entero

El personaje es bien reconocible. El plano va desde la cabeza hasta los pies. Puede servir para mostrar características físicas y acciones. Se utiliza también en escenas con dos o más personajes.

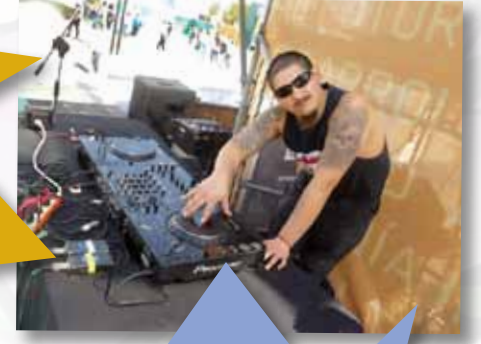

### Plano americano

Va desde la cabeza hasta las rodillas y se suele utilizar para mostrar el diálogo entre dos personas.

### Plano medio

Va desde la cabeza hasta la cintura. Por la cercanía con el personaje, se utiliza para transmitir sensaciones dramáticas.

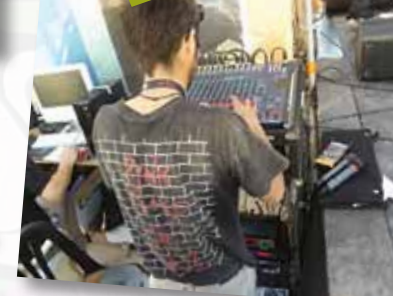

### Primer plano

Va desde la cabeza hasta los hombros del personaje. Permite mostrar su expresión y sus emociones. Se utiliza para enfatizar los diálogos en videos de ficción, pero también en videos documentales, para reportajes y testimonios.

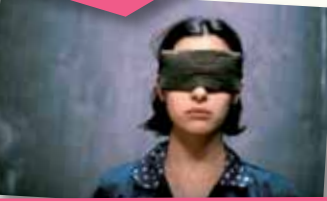

Ejemplo de primer plano, tomado de la película  *Garage Olimpo* (1999), del director Marco Bechis.

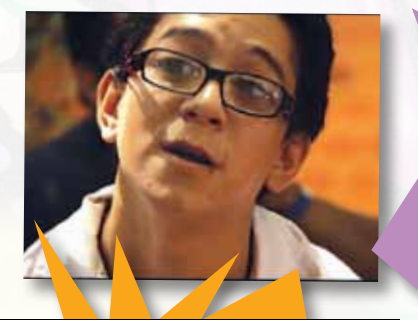

### Primerísimo primer plano

La cara del personaje ocupa todo el cuadro. Al igual que el primer plano, se emplea para mostrar expresiones, emociones, estados de ánimo.

### Plano detalle

Muestra solamente una parte del cuerpo del personaje, por ejemplo, una mano que abre una puerta. Pero también sirve para mostrar detalles de objetos y del decorado, como un teléfono sonando o un cuchillo sospechoso.

### TECNOLOGIA PARA TODOS

### Posiciones de cámara

La posición de cámara permite determinar desde dónde se verá la acción. Para ello, hay varias posibilidades.

- Normal: la cámara se coloca a la altura de los ojos del personaje.
- **Picado:** la cámara se coloca por arriba del personaje. Se utiliza para expresar tristeza o inferioridad de un personaje y también para mostrar el punto de vista en acciones en las que el personaje siente vértigo. En los videos documentales, se utiliza para mostrar una acción como la que realiza un artesano sobre su mesa o un niño jugando en el piso.
- Contrapicado: es lo opuesto al picado; la cámara se coloca debajo de los ojos del personaje. Se utiliza para expresar fortaleza o importancia. Existe una variante, llamada *nadir*, que es cuando la cámara se pone al ras del piso.
- Cenital: la cámara se coloca por encima de la acä. ción. Por ejemplo, cuando en un partido de fútbol se ve toda la cancha desde arriba.
- Plano inclinado: es cuando la cámara está inclinada, generalmente formando un ángulo de 45 grados. Se utiliza para darle dinamismo a la acción.
- Subjetiva: la cámara ocupa el lugar de los ojos del personaje y muestra lo que él está viendo.

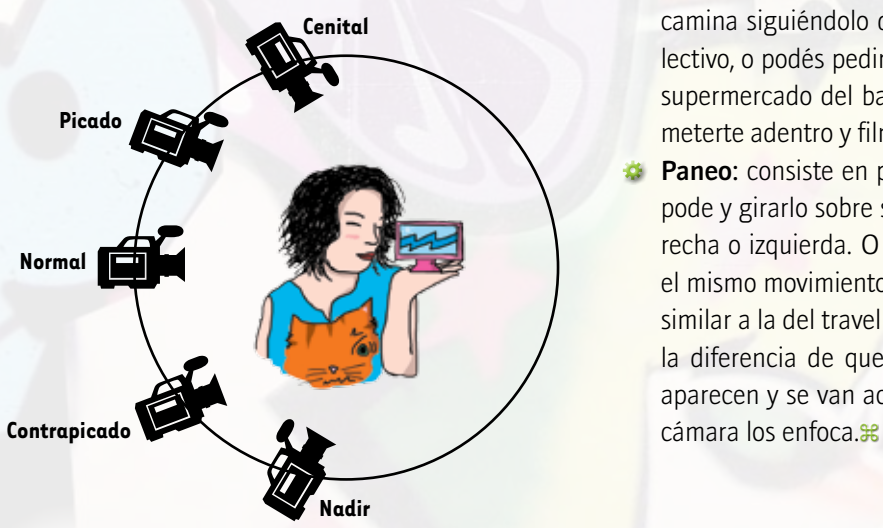

Tanto el tipo de plano como la posición que debe tener la cámara en cada toma se define en el storyboard. Los dibujos de esta secuencia les indican al director, al director de arte y al camarógrafo qué deben filmar.

### Los movimientos de la cámara

Otro elemento del lenguaje audiovisual es el movimiento de la cámara. No es lo mismo filmar un personaje caminando con una cámara fija puesta en un trípode, que lo toma desde que entra hasta que sale del plano, que seguirlo caminando a su lado con un travelling, manteniéndolo siempre en el centro del plano.

La diferencia tiene que ver con lo que se quiere mostrar, si se quiere dar la idea de lejanía o cercanía con los personajes.

Hay dos tipos de movimientos de cámara que se usan muy frecuentemente en producciones de distinto tipo.

**Travelling:** consiste en poner la cámara sobre un elemento móvil, para lograr entonces que la cámara se mueva con él. Se usa mucho para seguir a personajes que caminan.

El travelling tradicional se hace con un carro que lleva unas ruedas y a veces también se usan vías para que lo guíen, como si fuera un tren. Pero no es la única opción: podés filmar a un personaje que camina siguiéndolo desde un auto o desde el colectivo, o podés pedir prestado un changuito en el supermercado del barrio. En ese caso, ¡tenés que meterte adentro y filmar desde allí!

**Paneo:** consiste en poner la cámara sobre un trípode y girarlo sobre su eje hacia arriba, abajo, derecha o izquierda. O bien usarla en mano y hacer el mismo movimiento. La sensación que genera es similar a la del travelling de seguimiento, pero con la diferencia de que en el paneo los personajes aparecen y se van achicando en la medida que la

### **RETECNOLOGÍA PARA TODOS**

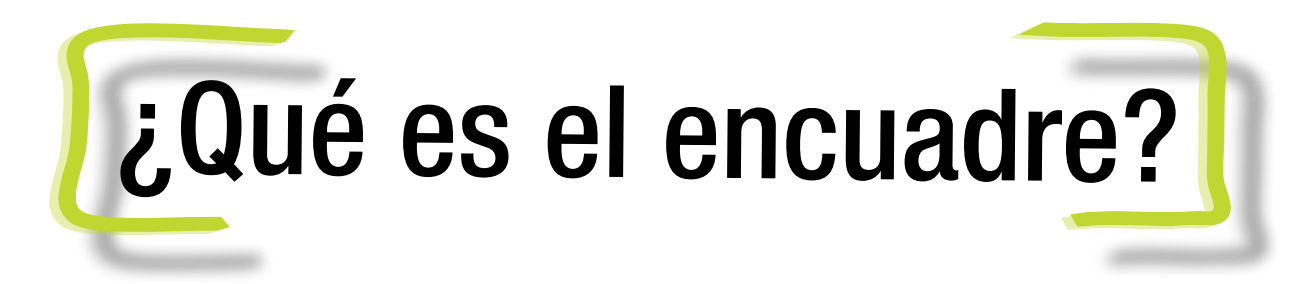

*Gran parte de la gracia del cine y el video está en cómo se muestra lo que se muestra. Para lograr tomas atractivas, es fundamental pensar cómo componer cada imagen, es decir, cómo ordenar y resaltar unos elementos sobre otros, limitados por las cuatro paredes que forman un plano.*

Al observar la realidad, el ojo humano no tiene límite, capta todo. Pero en el cine esto no es así: hay algo, que es la cámara, que se interpone y limita la realidad. Componer un plano permite elegir qué queremos incluir y qué dejamos afuera de esos límites.

Una forma de hacerlo es buscar el centro de interés de lo que queremos mostrar. Para esto, existe la llamada *regla de los dos tercios* o *regla de los cuatro puntos* fuertes, que propone trazar en el cuadro, imaginariamente, dos líneas horizontales y dos verticales.

Según esta regla, lo que más nos interese deberá estar enmarcado en los cuatro puntos que se forman en las intersecciones de las líneas, porque es ahí donde el ojo humano va a dirigirse para buscar información.

Si queremos tomar una foto o filmar una escena de un atardecer sobre el campo, lo mejor para componer este paisaje será ubicar el horizonte no justo en el medio de la imagen, sino coincidiendo con alguna de las líneas horizontales trazadas imaginariamente. Si retratamos a un amigo, lo mejor será ponerlo en alguno de los cuatro puntos fuertes o bien en el centro de la imagen.

Tené en cuenta que toda composición debe ser equilibrada: esto quiere decir que si ponemos todos los elementos del plano hacia el costado derecho, seguramente nos dará la sensación de que la imagen se está cayendo hacia ese lado. Algún elemento sobre el costado izquierdo, aunque más no sea un elemento decorativo de menor importancia, ayudará a que esta sensación desaparezca.

Otro aspecto a tener en cuenta al momento de componer imágenes es la perspectiva. La perspectiva crea una ilusión visual a través de la cual el espectador reconoce que determinados objetos están más cerca que otros, y que hay cierta profundidad en el plano aun cuando se trate de un plano bidimensional.

Al igual que la regla de los dos tercios, la perspectiva necesita de líneas imaginarias que se trazan sobre un plano para acomodar los objetos y los personajes. $\mathbb R$ 

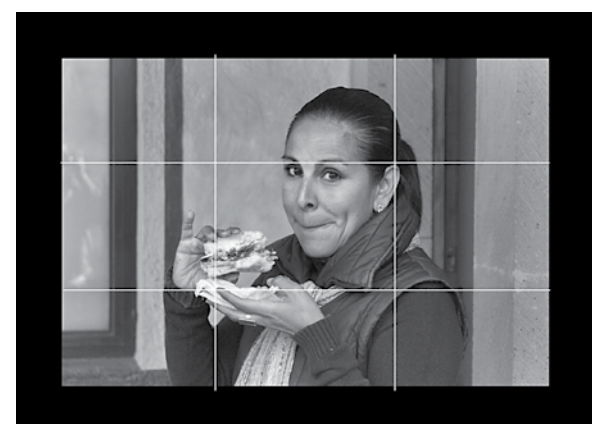

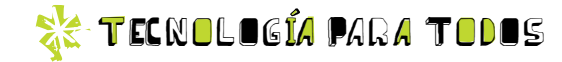

La iluminación<br>Cine v video

*Al hacer un video, no solo tenemos que prestar atención al guión, el storyboard, los tamaños de planos y la posición de la cámara, sino que también debemos decidir con qué luz vamos a filmar.*

**Example 18**<br> **Example 18**<br>
La iluminados<br>
La iluminados<br>
La ilumina se antidade para de gen fotografí<br>
a la hora de un objeto o considerar q<br>
forma se util<br>
La prime natural y luz<br>
ral será una La iluminación es lo que le da sensación de volumen a una imagen fotografiada o filmada. Por eso, a la hora de iluminar un personaje, un objeto o una escena, hay que considerar qué tipo de luz y de qué forma se utilizará.

La primera elección es entre luz natural y luz artificial. La luz natural será una opción si filmamos de día, pero no si por una cuestión de tiempos o de necesidades de la trama debemos filmar de noche.

Si vamos a trabajar en exteriores con luz de día, hay que tener en cuenta que la luz del mediodía, especialmente en los meses de calor, suele ser muy contrastada y, por lo tanto, genera sombras muy fuertes en los rostros. También puede pasar que el fondo quede muy blanco, sin detalles o, como se dice profesionalmente, *sobre expuesto* o *quemado*.

Si vamos a filmar de día en exteriores, se recomienda trabajar

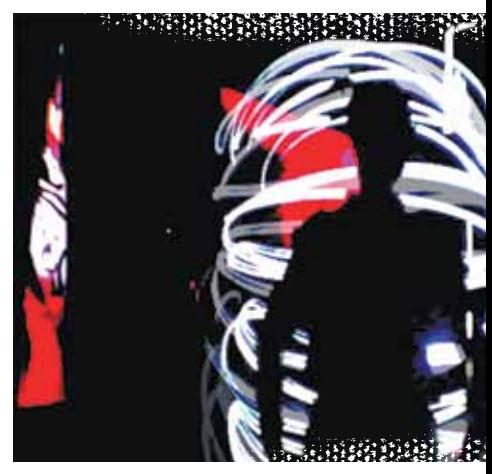

durante la mañana o al atardecer, es decir, cuando la luz es más suave y genera menos contrastes.

Si no tenemos otra opción que filmar al mediodía, es recomendable llevar una cartulina o un telgopor blanco y colocarlo cerca de las zonas menos iluminadas del rostro, de tal manera que rebote la luz del sol y genere una luz de relleno para suavizar la luz perpendicular.

Si filmamos de noche o en espacios donde no llega la luz del sol, utilizaremos luz artificial. Lo recomendable es emplear algunas lámparas potentes y que se puedan direccionar, como por ejemplo las lámparas dicroicas.

### La iluminación artificial

Hay varios tipos de iluminación artificial.

Luz principal que ilumina al sujeto. Por lo general, y para darle más relieve al rostro o a otro objeto fotografiado o filmado, se la ubica en un costado,

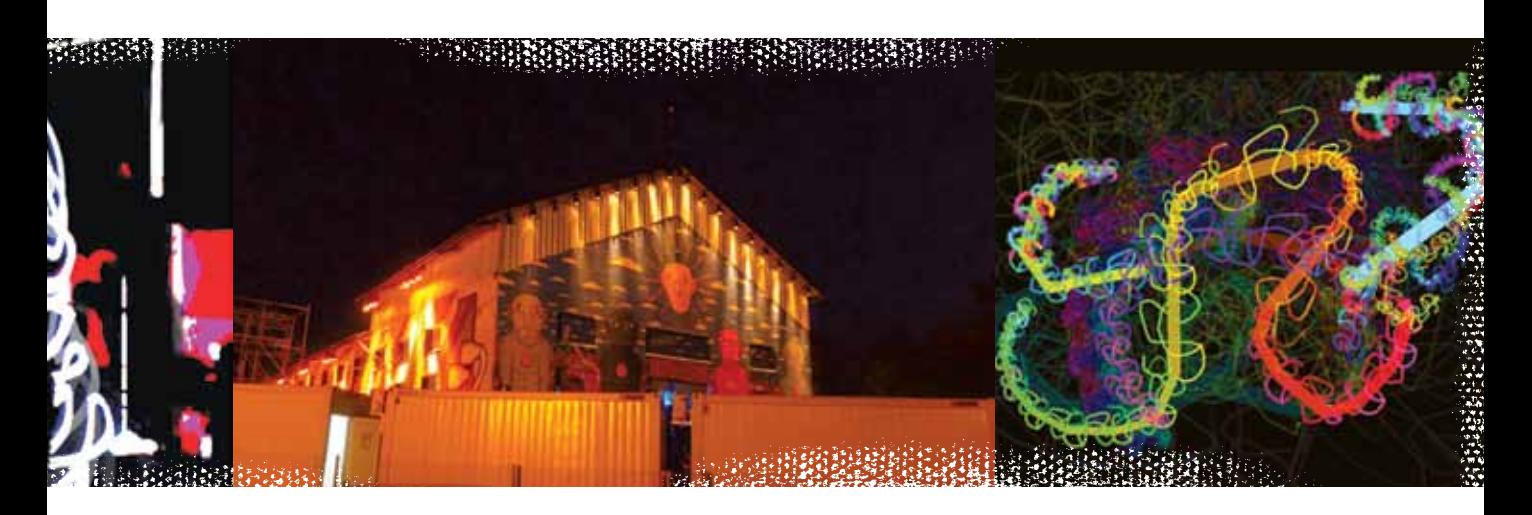

a unos 45 grados de la cámara. Muy rara vez de frente, porque la luz frontal suele aplastar la imagen.

- **Luz de relleno**. Se usa para iluminar las zonas a las que no llega la luz principal. Esta luz debe ser de menor potencia que la luz principal o estar más alejada del personaje.
- **Luz ambiente**. Ilumina los sectores del decorado y los personajes que no fueron iluminados por la luz principal.
- **Contraluz**. Se ubica detrás del personaje y lo recorta de forma tal que no se distinguen los detalles, sino solo la silueta. Es un tipo de iluminación que sirve, por ejemplo, para mostrar a un personaje anónimo cuya identidad no queremos revelar.
- **Luz desde abajo.** Genera sombras pronunciadas sobre la cara. La sensación que transmite puede ser de misterio o terror. Es el mismo efecto que resulta de ponerse una linterna

debajo de la cara para contar cuentos de miedo.

Muchas veces, se filma con luces que iluminan todo el espacio, como las luces de tubos fluorescentes. Este tipo de iluminación elimina las sombras y da una luz pareja a toda la acción. Es ideal para filmar escenas cotidianas, para videos periodísticos, como los noticieros de televisión, y para algunos documentales donde queremos que se vea la acción sin sombras.<sup>98</sup>

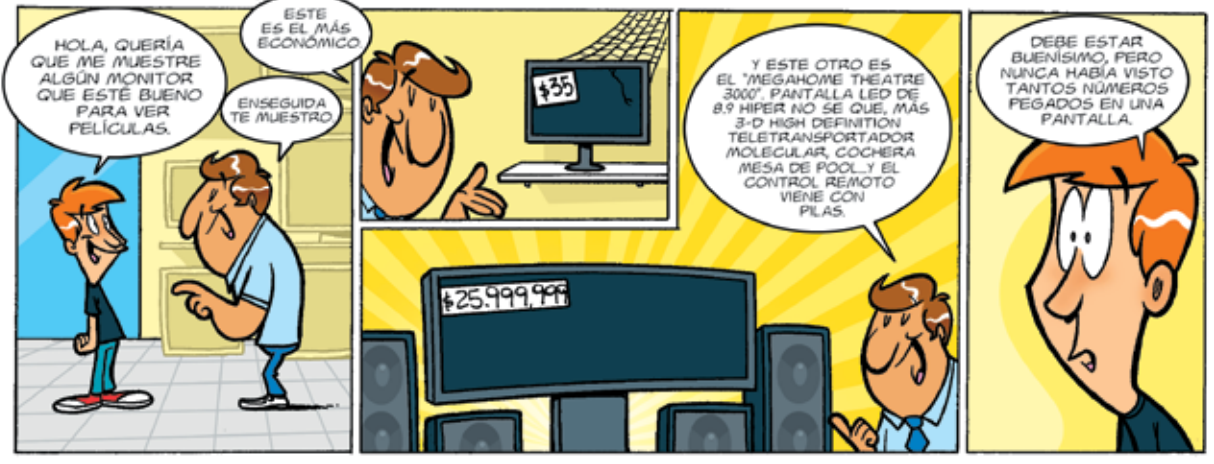

por El Bruno

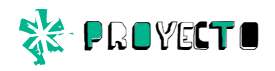

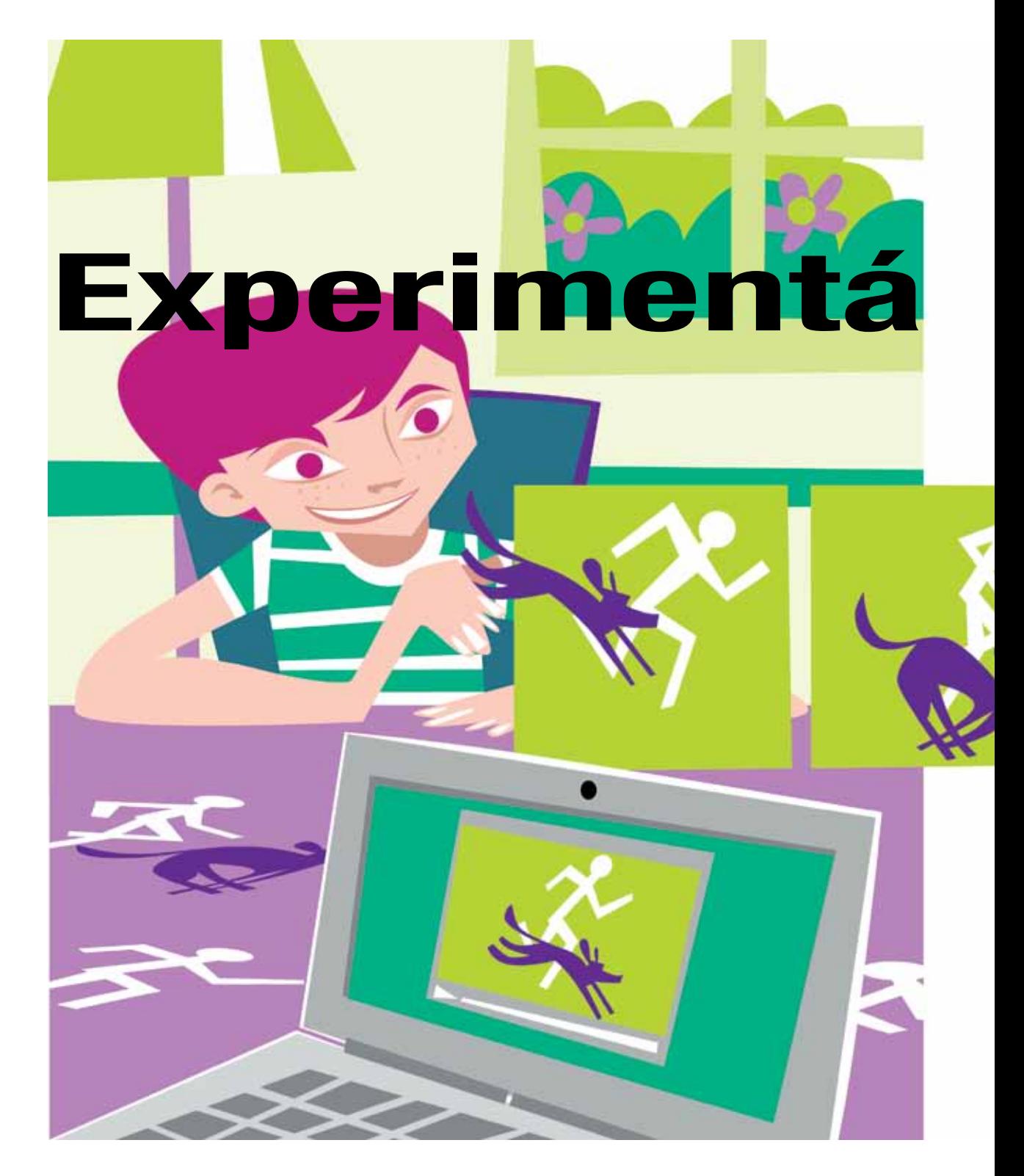

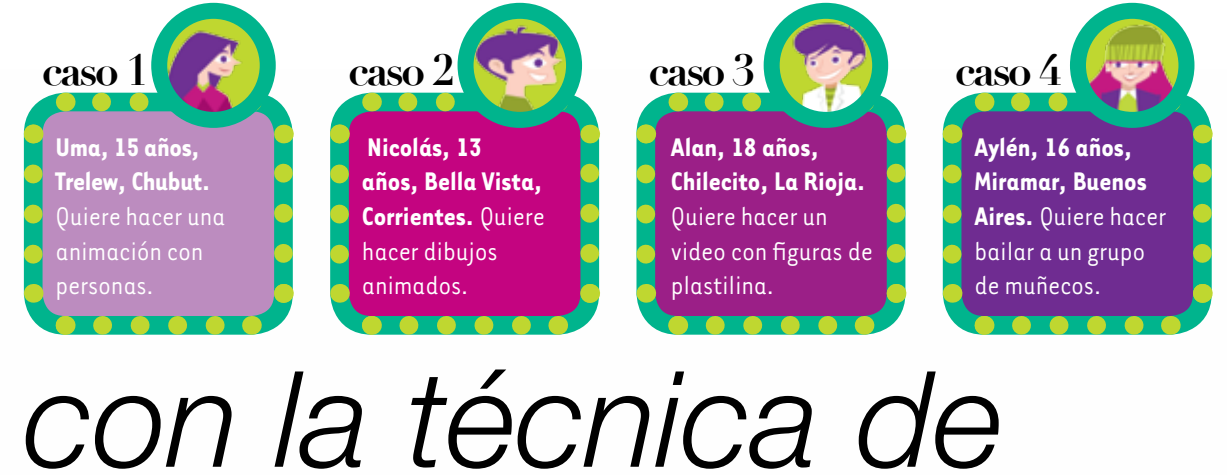

stop motion

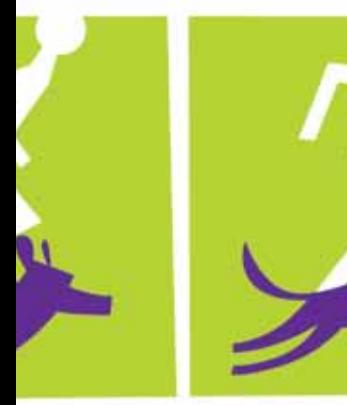

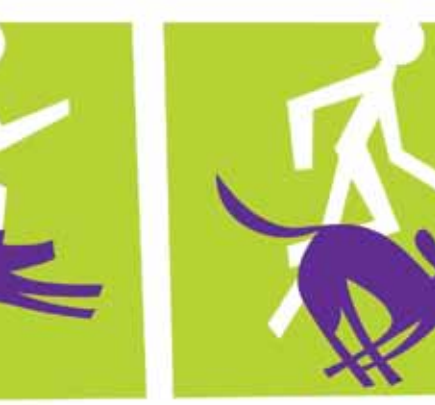

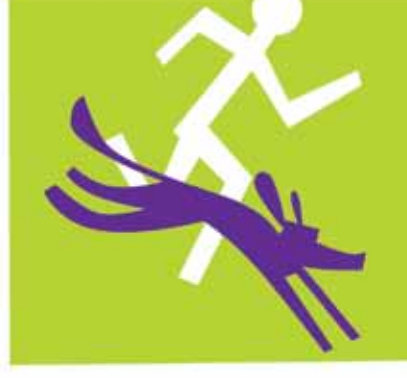

*Para hacer este proyecto, solo necesitás conocimientos básicos y haber tomado alguna vez una foto. Tu netbook te va a servir tanto para tomar las fotografías como para montar la animación. ¡Animate!*

Como ya lo mencionamos al hablar de los diversos tipos de animación, la técnica de stop motion consiste en generar movimiento a partir de imágenes fijas, es decir, de fotografías. Ya sea un corto de pocos minutos o un largometraje cinematográfico, se trata siempre de una sucesión de imágenes fijas con objetos, personajes y decorados que se modifican brevemente entre una imagen y otra. Este pequeño cambio es el que genera la ilusión de movimiento.

Quizá viste películas como *Wallace & Gromit*, del realizador británico Nick Park, o *El extraño mundo de Jack* o *El cadáver de la novia*, del estadounidense Tim Burton. Las tres están hechas con muñecos y animaciones de plastilina a partir de esta técnica. ¿Te animás a ponerla en práctica? Tendrás que sacar unas cuantas fotos y ejercitar bastante la paciencia.

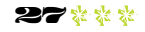

### paso a paso

**REPROYECT O** 

1

Cualquiera sea el tema o el género que elijas, hay algunos pasos que tenés que seguir.

2

 $\bullet$ 

 $\bullet$ 

Pensar una breve historia.

> Elegir con qué elementos vas a trabajar: pueden ser muñecos, juguetes, los útiles del colegio, elementos de cocina o sillas; lo que se te ocurra animar. También pueden ser personas, claro.

 $\Omega$ 

Definir el fondo o el escenario donde va a transcurrir la historia.

 $\bullet$ 

 $\bullet$ 

Pensar los movimientos de los objetos Forbar los movimientos de los objetos<br> **1999 - Code las personas para luego realizar**<br>
1999 - un plan de toma de las fotos.

Tomar las fotos con la cámara web de la netbook. Para ello, utilizar el programa WebCam Companion, que viene instalado en las compus.

### **WebCam Companion**

5

3

Se utiliza para tomar fotografías, filmar en video y transmitir en directo por internet. La opción "Editar" permite ajustar el brillo y el contraste, recortar y modificar el tamaño de las fotos. La opción "Anotaciones" brinda la posibilidad de pintar, escribir textos y agregar íconos. El programa también brinda varias opciones de tamaño y formato para guardar los archivos de foto y video, como .JPG y .BMP.

También existe la opción "Crear libro", para hacer un PDF o un PowerPoint con imágenes.

Editar las fotos con el programa Movie Maker, que también está instalado en tu netbook. En este programa, hay que darle la duración a cada foto, la cual no debe superar un segundo. De esta forma, se completa la animación y se logra la idea de movimiento en las fotos. También se puede elegir cómo hacer las transiciones entre foto y foto, y agregar efectos especiales de color. Tené en cuenta que la velocidad en la que se suceden las imágenes depende de cuántas fotos compagines por segundo. En el cine, parece que las cosas y las personas se mueven, porque hay 24 imágenes por segundo; pasan muy rápido y nos hacen olvidar que en realidad son imágenes fijas. Si querés lograr esa ilusión, jentonces serán 24 fotos por segundo 6

las que tendrás que poner! Pero si no tenés tanta paciencia, podrás armar tu corto con 12 imágenes por segundo, aunque también con mucho menos obtendrás resultados muy interesantes. Es cuestión de que pruebes de acuerdo con la idea que quieras contar.

**Por último, agregar música o sonidos** importando archivos mp3 o creando tus propias bandas de sonido con el programa Audacity.

7

**Audacity**<br>Permitte editar y procesar sonido. Posibilita la grabación de sonidos en vivo y convierte archivos de audio a diferentes formatos; también cortar, pegar o empalmar pistas de audio para mezclar sonidos, cambiar la velocidad de la grabación o la reproducción, agregar efectos de sonido, etcétera.

Es el programa ideal para grabar reportajes y pistas de sonido de videos y animaciones.

Compartir tu animación con amigos y familiares. Para ello, subila a internet en el sitio YouTube, en Facebook o en cualquier otra red social.

### Una recomendación

No te pierdas los trabajos de animación de un grupo muy creativo. Solo tenés que buscar en YouTube: "grupo PES". Todas las animaciones son muy sugerentes, pero hay una muy especial en la que se muestra ¡un skate humano!

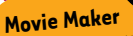

Permite la edición de videos y cuenta con opciones para crear efectos, transiciones, títulos, créditos y pista de audio, entre

and the same who

otras.<br>También permite exportar para CD, DVD y mp4, y publicar directamente en internet.

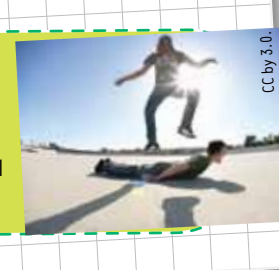

# iQué salés de medios audiovisuales? *¿Qué sabés de medios audiovisuales?* a de l'ESTES

*Este test es para que revises tus conocimientos sobre medios audiovisuales –cine, video, animación,*  televisión e internet-; a medida que respondas, comprenderás mejor estos temas y aprenderás más *televisión e internet–; a medida que respondas, comprenderás mejor estos temas y aprenderás más*  sobre ellos. Marcá la respuesta correcta. Después, verificá los resultados y leé las recomendaciones *sobre ellos. Marcá la respuesta correcta. Después, verificá los resultados y leé las recomendaciones*  Este test es para que revises tus conocimientos sobre medios audiovisuales -cine, video, animación,

de acuerdo con el puntaje obtenido. *de acuerdo con el puntaje obtenido.*

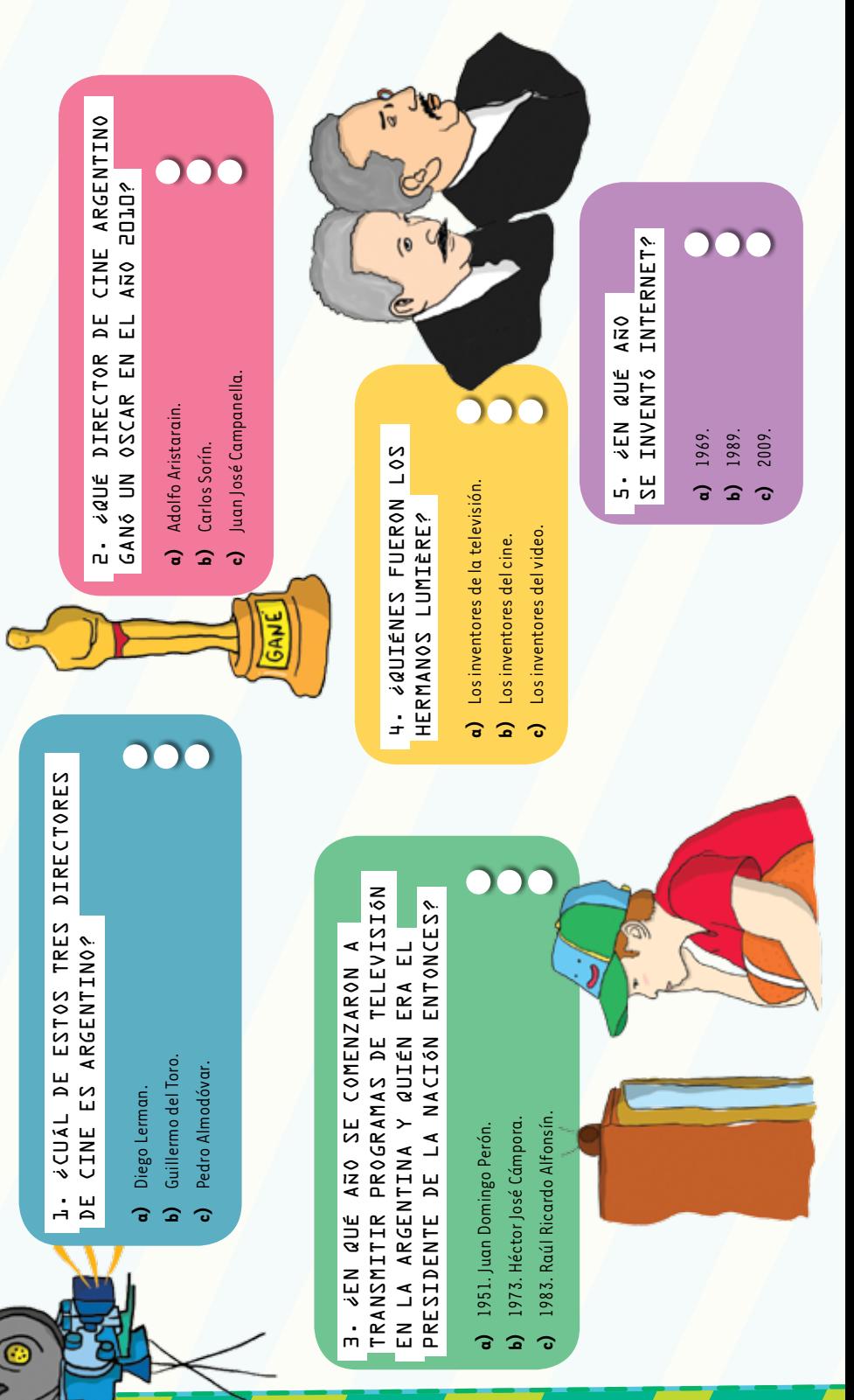

### *Res ultados* **RESPUESTAS**

# 1: a; 2: c; 3: a; 4: b; 5: a; 6: c; 7: c; 8: b; 9: a; 10: c *1: a; 2: c; 3: a; 4: b; 5: a; 6: c; 7: c; 8: b; 9: a; 10: c. RESPUESTAS*

cómo fueron hechos los videos que te gustan. a través de internet. Podés buscar nuevas técnicas para producir películas y analizar investigando sobre medios audiovisuales animación. Te recomendamos que sigas preparado para realizar tu primer video o Entre 10 y 8 aciertos: Sabés mucho, ya estás cómo fueron hechos los videos que te gustan. técnicas para producir películas y analizar a través de internet. Podés buscar nuevas investigando sobre medios audiovisuales animación. Te recomendamos que sigas preparado para realizar tu primer video o *Entre 10 y 8 aciertos:* Sabés mucho, ya estás

con cada uno de ellos. para hacer videos y animaciones, y ejercites netbook, veas qué programas están instalados Te recomendamos que practiques con tu de concentración y empeño para lograrlo. animaciones, solo es necesario un poco más llegar a ser un gran realizador de videos y **Entre 7 y 5 aciertos:** Estás en el camino para con cada uno de ellos. Te recomendamos que practiques con tu de concentración y empeño para lograrlo. animaciones, solo es necesario un poco más *Entre 7 y 5 aciertos:* para hacer videos y animaciones, y ejercites netbook, veas qué programas están instalados llegar a ser un gran realizador de videos y Estás en el camino para

que te explique cuáles son y dónde están cada uno de ellos! música y sonidos. Después, ja practicar con editar videos y animaciones, y editar y crea. instalados los programas para sacar fotos, animaciones. Te recomendamos que prendas de utilizar la netbook para hacer videos y no son buenos, pero no pierdas las esperanzas **Entre 4 y 0 aciertos:** Los resultados de tu test la netbook y le pidas a algún compañero *Entre 4 y 0 aciertos:*cada uno de ellos! música y sonidos. Después, ¡a practicar con editar videos y animaciones, y editar y crear instalados los programas para sacar fotos, que te explique cuáles son y dónde están la netbook y le pidas a algún compañero animaciones. Te recomendamos que prendas de utilizar la netbook para hacer videos y no son buenos, pero no pierdas las esperanzas Los resultados de tu test

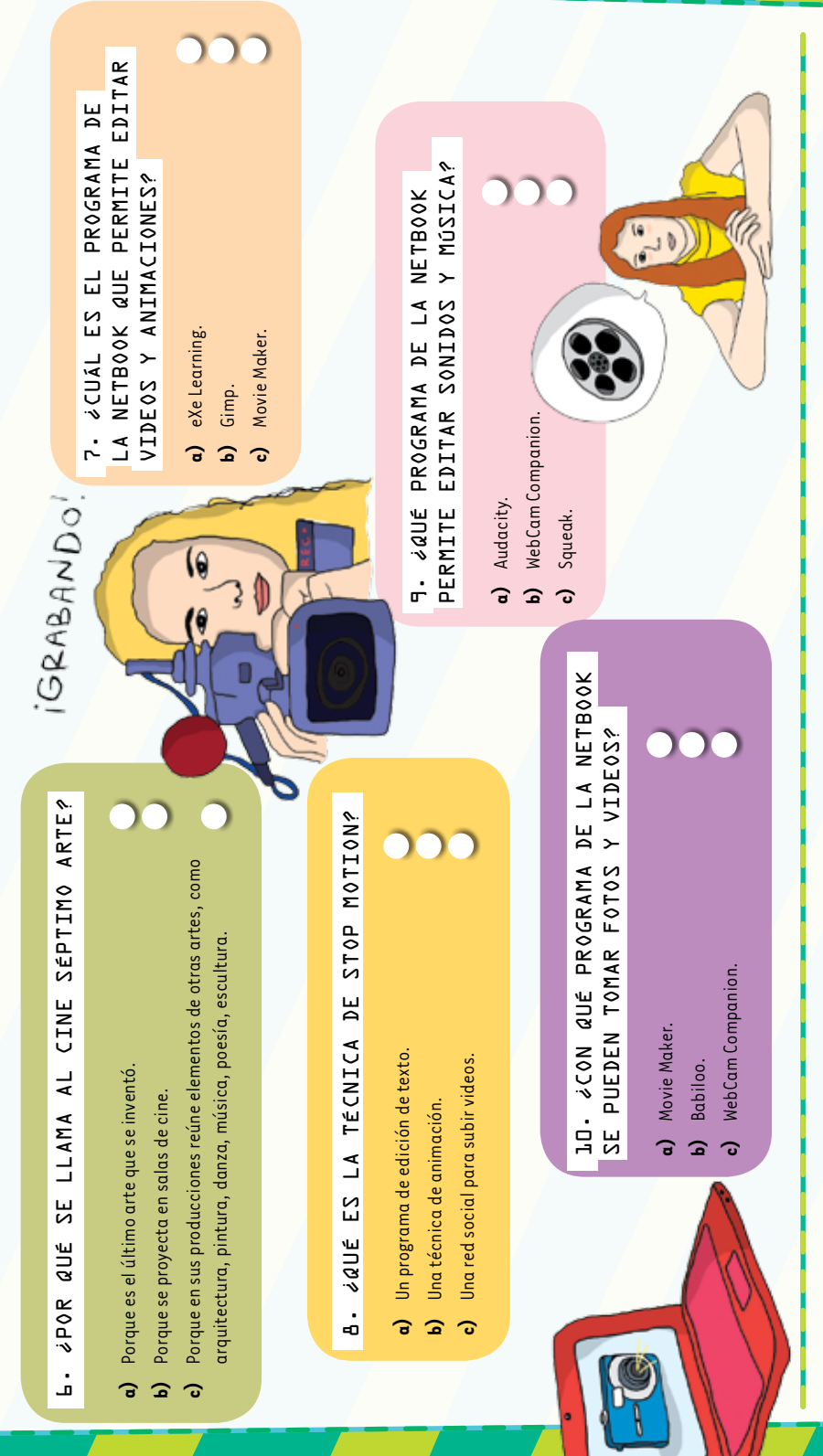

### Consejos consejos basicos de la contrata de la contrata de la contrata de la contrata de la contrata de la contrata de la contra

- Solo el servicio técnico está autorizado para abrir y reparar tu computadora.
- Al cambiar los módulos de memoria o limpiar el equipo, apagalo completamente; esto significa:
	- a)apagar el interruptor principal;
	- b) quitar la batería;
	- c) desconectar la fuente de alimentación del tomacorriente o de cualquier otro tipo de fuente de energía externa (por ejemplo, baterías).
- Evitá utilizar el equipo cerca del agua (bañadera, pileta de cocina) o en ambientes de humedad extrema. Tampoco lo uses bajo la lluvia.
- Durante una tormenta eléctrica, es inconveniente realizar tareas de mantenimiento y reconfiguración.
- Evitá colocar objetos dentro de las salidas de aire o aberturas de la computadora o accesorios.
- Utilizá la computadora dentro del rango de temperatura de 5 ºC a 35 ºC . Fuera de estas condiciones, guardá el equipo.
- Procurá mantener el equipo alejado de la luz directa del sol. No lo dejes dentro de automóviles cerrados al sol, ni cerca de fuentes de calor (estufa, horno).
- Protegelo de las interferencias magnéticas provocadas por imanes, parlantes o motores eléctricos.

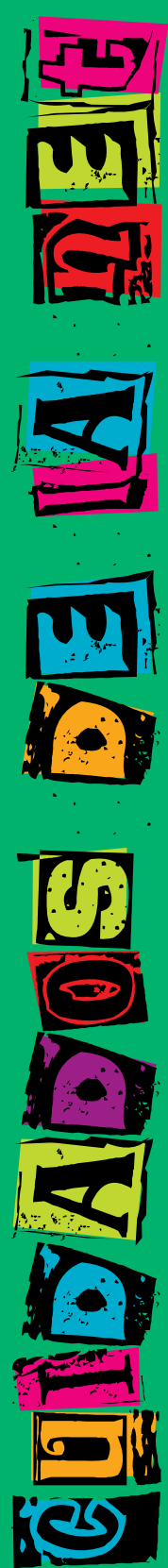

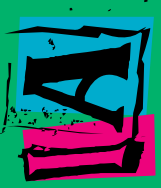

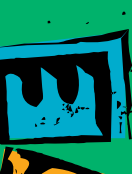

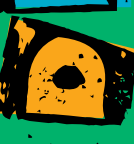

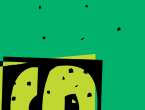

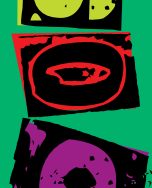

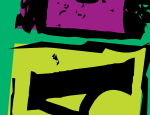

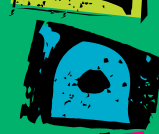

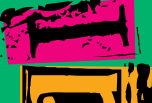

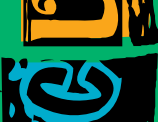

### Pantallas, CARLES. **BATERÍAS Y RLOQUEO**

Si la batería despide líquido o tiene olor, quitala con precaución del equipo -sin tocarla con las manos desnudas-, suspendé su uso y desechala del modo adecuado.

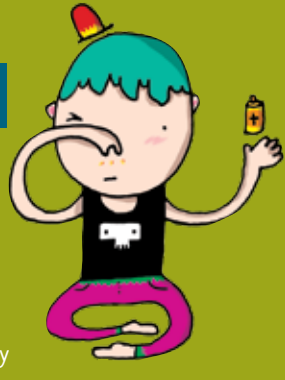

- Si el equipo se bloquea, ponete en contacto con el referente técnico de la escuela.
- Si no estás usando el equipo, dejalo cerrado, y no apiles otros objetos sobre él.
- El adaptador convierte la corriente alterna a corriente continua, alimenta el equipo y carga la batería. Debe trabajar correctamente ventilado. No lo abras bajo ningún concepto.
- Conectá y desconectá los cables con cuidado. Nunca los dejes en medio de un sitio de paso.
- Separá la batería de otros objetos metálicos que puedan hacer cortocircuito en las terminales.
- Utilizá la batería recomendada para el equipo. No las acerques a fuentes de calor ni las sumerjas o permitas que se mojen.
- La pantalla LCD es un dispositivo delicado. Tratala con precaución. No la golpees ni dejes objetos

sobre el mouse o el teclado que, al cerrar la máquina, la puedan afectar.

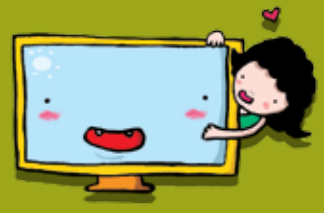

### Te invitamos a sumarte al Festival Conectar

*El Festival Conectar es un espacio de trabajo colaborativo para jóvenes, que busca la integración efectiva de las nuevas tecnologías en los aprendizajes, mediante la realización creativa de producciones artísticas, tecnológicas y comunicacionales.*

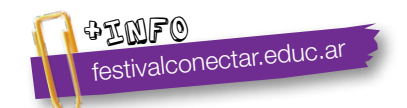

### **Serie Vida cotidiana y tecnología**

- • Cuando estás conectado / Usá internet con autonomía y responsabilidad.
- • Ver para crear / Aprendé a analizar información en imágenes.
- • Yo videojuego / A qué jugás, por qué jugás… Animate a pensar un videojuego.
- A la web, mi amor / Programas e ideas para divertirte con tu net.
- • Yo me comprometo / Comunidad y tecnología: una alianza que te involucra.
- TEC & TIC / Accedé a los avances de la ciencia y la tecnología.
- Acortá la brecha / Tu netbook te incluye; incluí vos también.
- • Periodismo vivo / Vos y tu net: un multimedia en acción.
- • Robótica / Entrá al mundo de la inteligencia artificial.
- • Tu netbook, tu mundo / Formación a distancia, redes y otros recursos para acercarnos.

### **Serie Trabajo y tecnología**

- Trabajar con la compu I (hardware) / Arreglar y reciclar compus: un oficio para vos.
- Trabajar con la compu II (software) / Diseñar y programar: un oficio para vos.
- Buscar trabajo / Todo lo que necesitás saber para hacer tu camino.
- • Sintonía digital / Transformá tu netbook en un estudio de radio.
- Prendete / Info e ideas para usar tu net en emprendimientos productivos.

### **Serie Arte y tecnología**

- **• ¡Animate!** / Sacá fotos, editá, filmá y… ¡hacete la película!
- Leer y escribir en la red / Descubrí los nuevos formatos de la literatura digital.
- Medios interactivos digitales / Conocé las interacciones mediadas por la tecnología.
- Mi banda / Grabá, editá y producí música con tu netbook.
- Multidisciplinate / Combiná las artes y creá con tu net.

### www.educ.ar - Ministerio de Educación

Trilnick, Carlos Animate! : sacá fotos, editá, filmá y… ¡hacete la película! . - 1a ed. - Buenos Aires : Educ.ar S.E., 2012. 32 p. : il. ; 24x19 cm.

ISBN 978-987-1433-93-3

 1. Teconologias de la Información y de la Comunicación. I. Título CDD 371.33

Directora Portal Educ.ar S. E. Patricia Pomiés

### Coordinadora General del Programa Conectar Igualdad Mgr. Cynthia Zapata

ISBN: 978-987-1433-93-3 Queda hecho el depósito que dispone la ley 11.723. Impreso en Argentina. *Printed in Argentina.* Primera edición: agosto de 2012.

Impreso en Casano Gráfica S. A. Ministro Brin 3932 - Remedios de Escalada, Provincia de Buenos Aires. Agosto de 2012.

### **¡Animate!** / Serie Arte y tecnología

Coordinación editorial: Ariela Kreimer | Edición: Ariela Kreimer | Diseño y coordinación gráfica: Silvana Caro | Redacción: Carlos Trilnick, Natalia Laube (entrevista) | Corrección: Inés Fernández Maluf | Fotografía: Lucas Dima (entrevista, festival conectar), Educ.ar, Soledad Jordán, Wikipedia | Ilustraciones: Hugo Horita (tapa y proyecto), Bianca Barone, Delius, Lancman Ink, Pablo Olivero y Andrea Torti | Coordinación de contenidos Educ.ar: Cecilia Sagol | Coordinación de proyectos Educ.ar: Mayra Botta | Gestión administrativa: Nahir Di Tullio y Laura Jamui | Agradecemos a: Mara Borchardt y Soledad Jordán.

En español, el género masculino incluye ambos géneros. Esta forma, propia de la lengua, oculta la mención de lo femenino. Pero, como el uso explícito de ambos géneros dificulta la lectura, en esta publicación se usa el masculino inclusor en todos los casos. Educ.ar está a disposición de los poseedores de los derechos de eventuales fuentes iconográficas no identificadas.

Para aprender más y mejor, para crear, para divertirte... en estos materiales, encontrarás un montón de ideas para aprovechar al máximo las posibilidades que te brinda tu netbook.

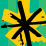

Comunicate con nosotros: conectadoslarevista@educ.gov.ar

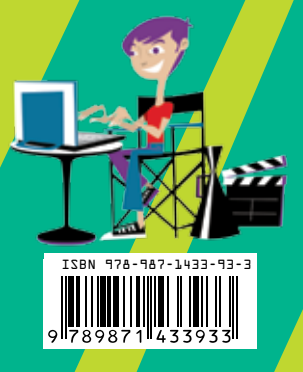

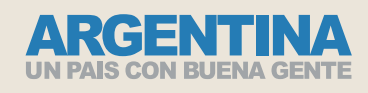

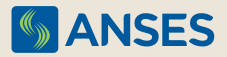

Ejemplar de distribución gratuita. Prohibida su venta.